Документ подписан простой электронной подписью Информация о владельце: ФИО: Бред **ТЕЖРОССИЙСКИЙ ГОСУДАРСТВЕННЫЙ АГРАРНЫЙ УНИВЕРСИТЕТ -**МСХА имени К.А. ТИМИРЯЗЕВА»  $\frac{1}{2000}$  во РГАУ - МСХА имени К.А. Тимирязева)

> Институт мелиорации, водного хозяйства и строительства имени А. Н. Костякова

Кафедра систем автоматизированного проектирования и инженерных расчетов

УТВЕРЖДАЮ: и. о. директора технологического института С. А. Бредихин, д.т. А. профессор 2022 г.

# РАБОЧАЯ ПРОГРАММА ДИСЦИПЛИНЫ Б1.О.03 ВВЕДЕНИЕ В ИНФОРМАЦИОННЫЕ ТЕХНОЛОГИИ

для подготовки бакалавров

## ФГОС ВО

Направление: 19.03.02 Продукты питания из растительного сырья Направленность: Технология продуктов питания из растительного сырья

 $Kypc<sub>1</sub>$ Семестр 1

**Должно** 

Дата под

**CONTRACTORS** 

Форма обучения: очная Год начала подготовки: 2022

Москва, 2022

Разработчик: Петухова М. В., к.п.н, доцент «19» abryco-2021 r. (ФИО, ученая степень, ученое звание) Колесникова Ирина Алексеевна, к.т.н. гл. инженер ООО Технопроект ulles Of Программа составлена в соответствии с требованиями ФГОС ВО, ПООП, профессионального стандарта по направлению подготовки 19.03.02 «Продукты питания из растительного сырья» и учебного плана. Программа обсуждена на заседании кафедры систем автоматизированного проектирования и инженерных расчетов, протокол № 1 от «30» от 202/г. Зав. кафедрой Снежко В.Л., д.т.н., профессор (поллись)  $\frac{100}{202}$  08 2021 r. Председатель учебно-методической комиссии технологического института OFIL MOODRECOP Dynrews H.V.<br>MacToxeur N2 much) (ФИО, ученая степень, ученое звание) 2022г.  $\infty$  $\langle \langle$  09 $\rangle$ Заведующий выпускающей кафедрой технологии хранения и переработки плодоовощной и растениеводческой продукции Масловский С.А. к.с.-х.н., доцент  $m$ <sub>HCD</sub>  $2022$ . «OS» OS Equipment & S.R. Заведующий отделом комплектования ЦНБ

 $\overline{2}$ 

### **СОДЕРЖАНИЕ**

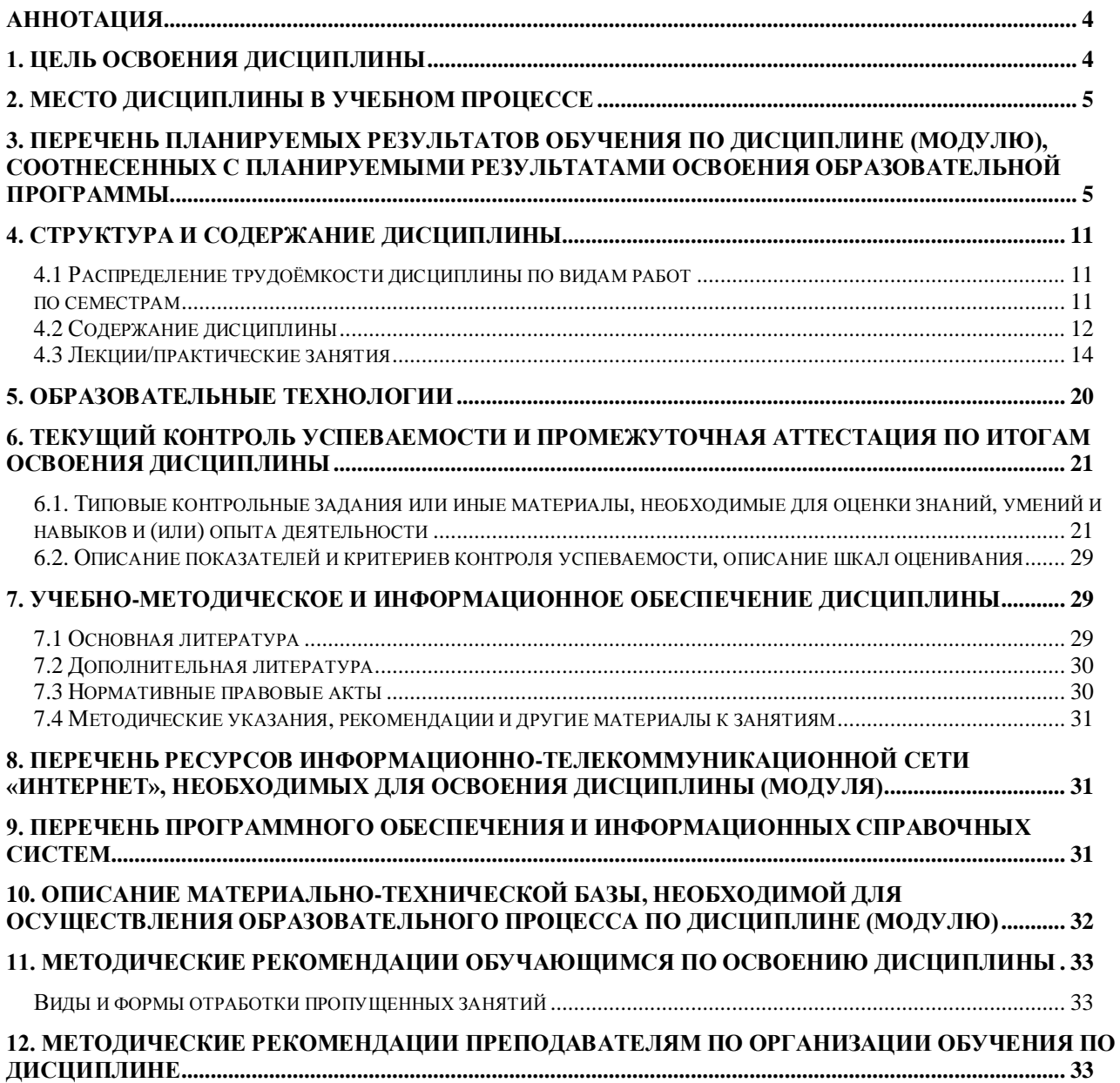

### **Аннотация**

## <span id="page-3-0"></span>**рабочей программы учебной дисциплины Б1.О.03 «Введение в информационные технологии» для подготовки бакалавра по направлению 19.03.02 «Продукты питания из растительного сырья» направленности «Технология продуктов питания из растительного сырья»**

**Цель освоения дисциплины:** освоение студентами теоретических основ и принципов работы современных информационных технологий, приобретение практических навыков получения, хранения и переработки информации для решения задач профессиональной деятельности с применением методов и средств информационных технологий.

**Место дисциплины в учебном плане:** дисциплина включена в базовую часть учебного плана по направлению подготовки 19.03.02 «Продукты питания из растительного сырья» направленности «Технология продуктов питания из растительного сырья», осваивается в 1 семестре.

**Требования к результатам освоения дисциплины:** в результате освоения дисциплины формируются следующие компетенции: УК-1.1; УК-1.2; УК-1.3; УК-1.4; УК-1.5; УК-3.1; УК-3.2; УК-3.3; УК-3.4; УК-4.2; ОПК-1.1; ОПК-1.2; ОПК-1.3; ПКос-3.1; ПКос-3.2.

### **Краткое содержание дисциплины:**

Основы информационных технологий. Технические средства информатики. Программное обеспечение ПК. Обработка текстовых документов. Работа с электронными таблицами. Создание компьютерных презентаций. Базы данных и системы управления базами данных. Основы сетевых технологий и защиты информации.

**Общая трудоемкость дисциплины/в т.ч. практическая подготовка:**  72/2 (часы/зач. ед.) / практическая подготовка 4 часа.

**Промежуточный контроль:** зачет в 1 семестре.

### **1. Цель освоения дисциплины**

<span id="page-3-1"></span>Целью освоения дисциплины «Введение в информационные технологии» является формирование у обучающихся компетенций, обеспечивающих знание основных понятий и законов информационных технологий, системных связей и отношений между явлениями, процессами и объектами информатики и информационных технологий; способность к применению методов моделирования, поиска, критического анализа и синтеза информации, методики системного подхода для решения поставленных задач; способность использовать основные источники, методы, способы и средства получения, хранения и переработки информации для решения задач профессиональной деятельности с применением информационно-коммуникационных технологий.

### **2. Место дисциплины в учебном процессе**

<span id="page-4-0"></span>Дисциплина «Введение в информационные технологии» относится к обязательной части Блока 1 «Дисциплины (модули)» учебного плана Дисциплина «Введение в информационные технологии» реализуется в соответствии с требованиями ФГОС, профессионального стандарта ОПОП ВО и Учебного плана по направлению 19.03.02 «Продукты питания из растительного сырья».

Дисциплина «Введение в информационные технологии» является основополагающей для изучения следующих дисциплин: «Инженерная и компьютерная графика», «Системы управления технологическими процессами, информационные технологии», «Компьютерное проектирование пищевых и перерабатывающих объектов»

Особенностью дисциплины «Введение в информационные технологии» является требование постоянного использования в учебном процессе персонального компьютера с целью формирования у обучаемых устойчивых навыков работы с вычислительной техникой.

Рабочая программа дисциплины «Введение в информационные технологии» для инвалидов и лиц с ограниченными возможностями здоровья разрабатывается индивидуально с учетом особенностей психофизического развития, индивидуальных возможностей и состояния здоровья таких обучающихся.

## <span id="page-4-1"></span>**3. Перечень планируемых результатов обучения по дисциплине (модулю), соотнесенных с планируемыми результатами освоения образовательной программы**

Образовательные результаты освоения дисциплины обучающимся, представлены в таблице 1.

# Таблица 1

# Требования к результатам освоения учебной дисциплины

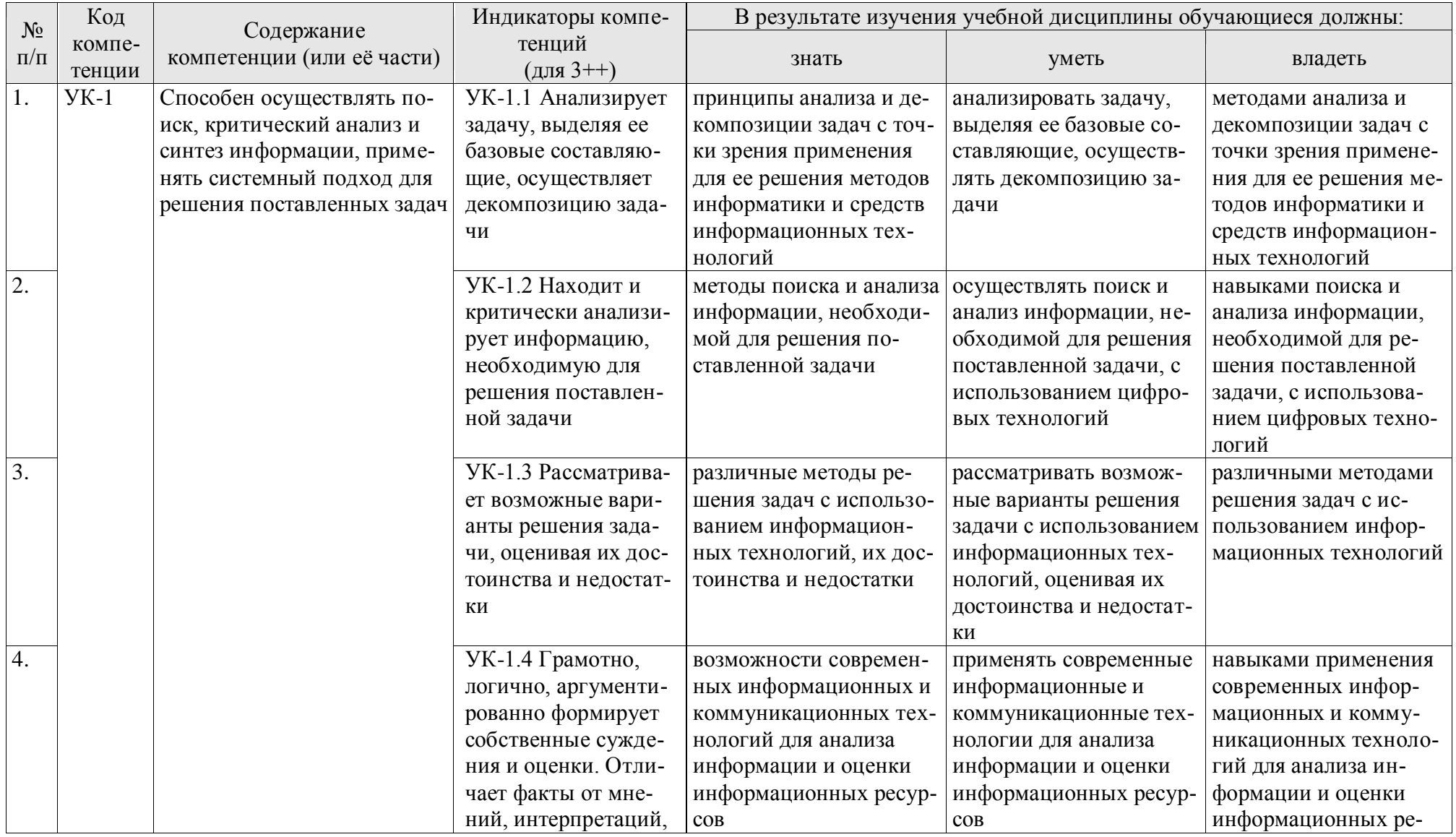

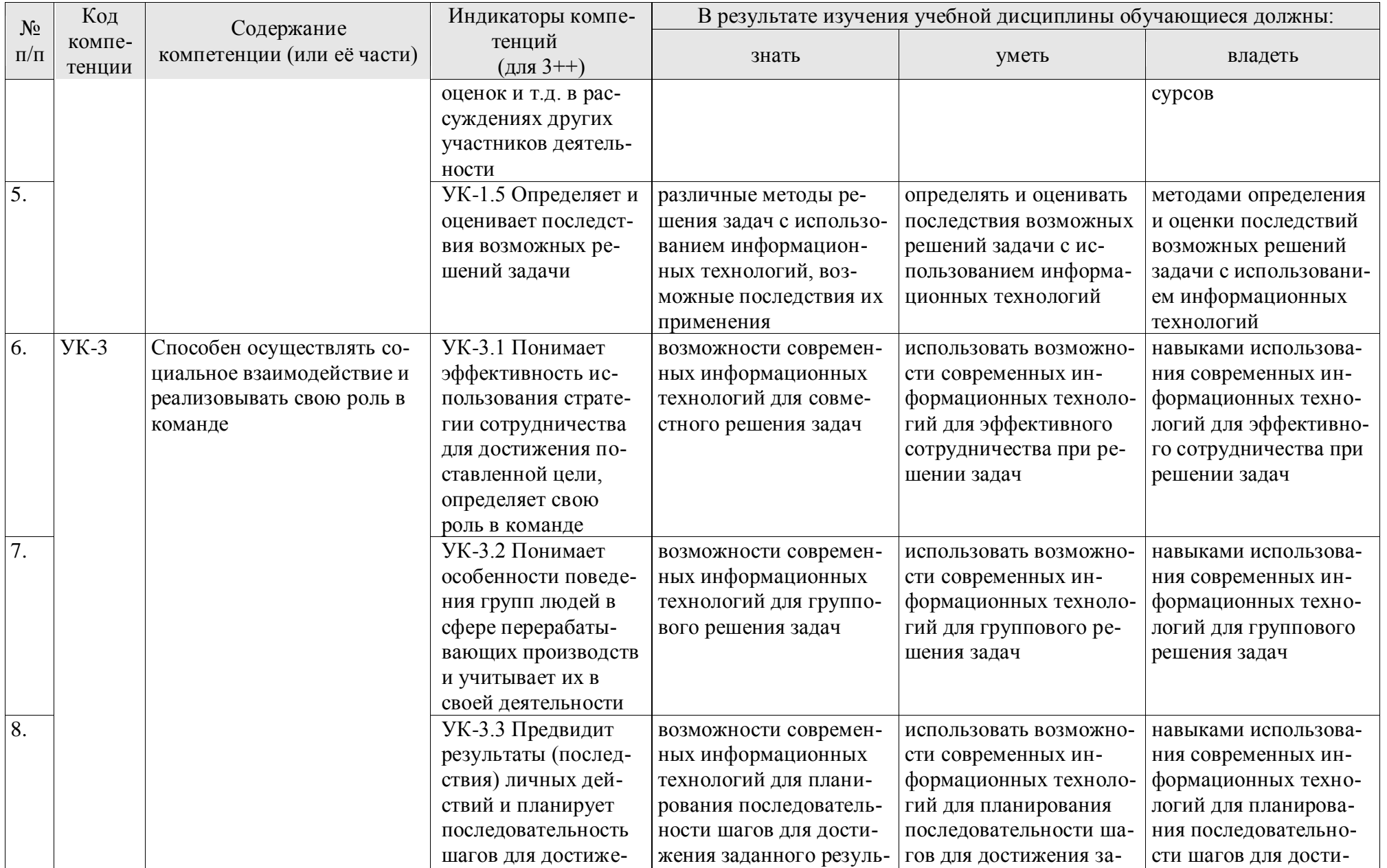

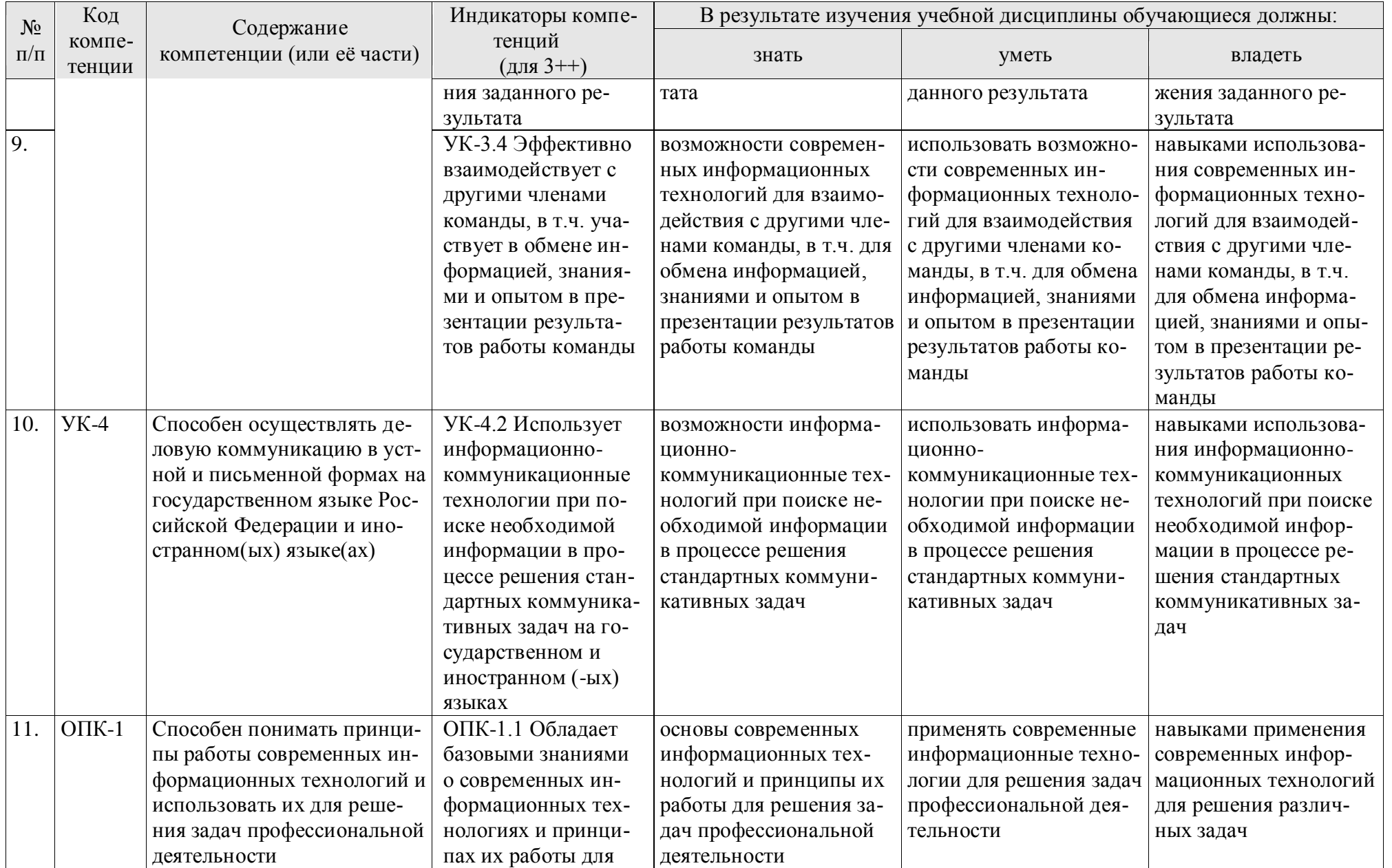

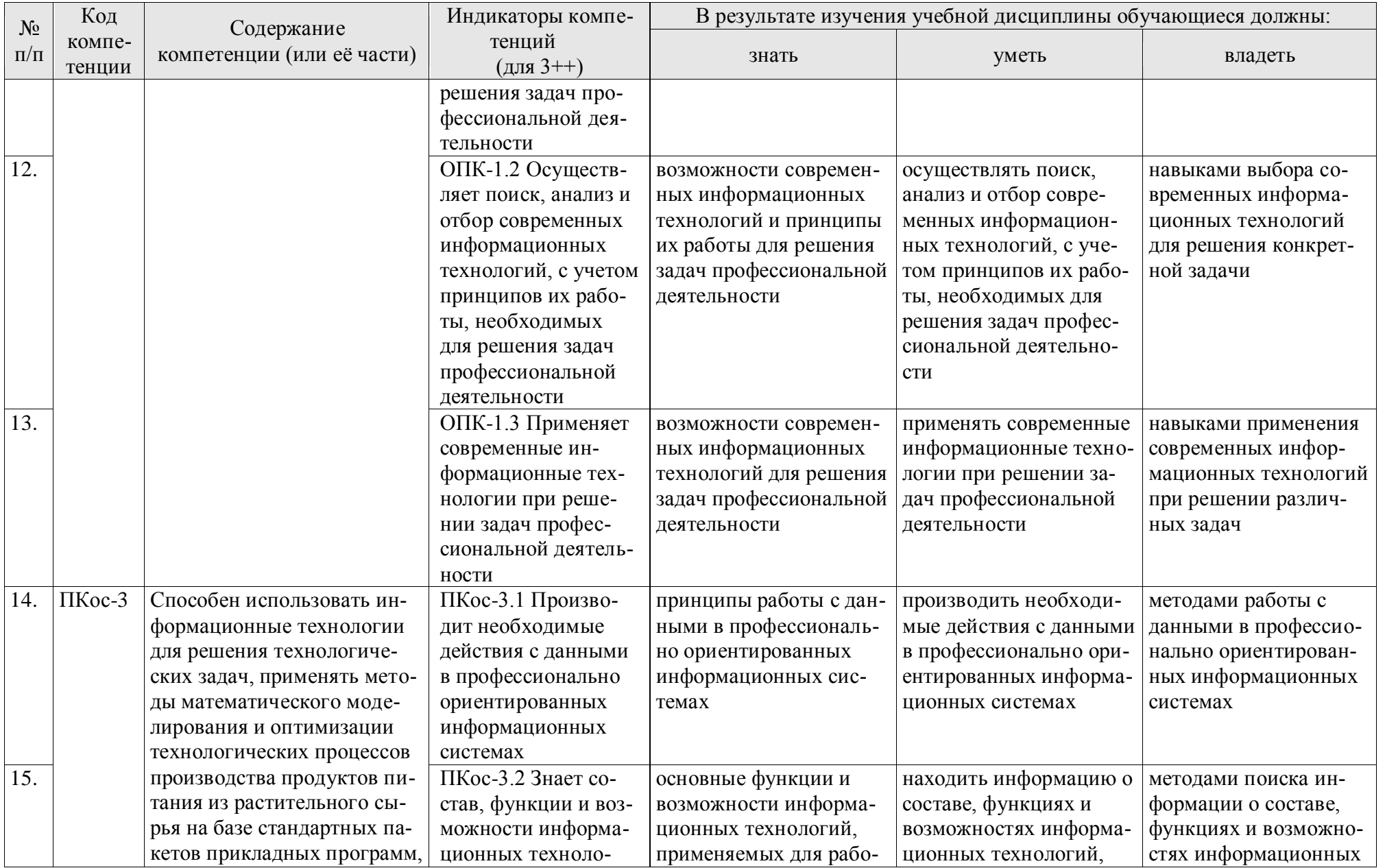

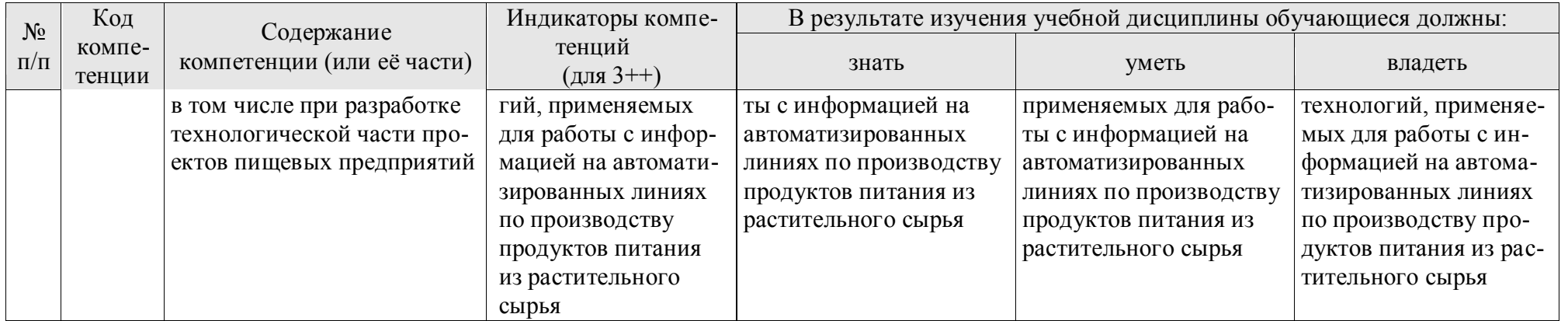

## **4. Структура и содержание дисциплины**

# <span id="page-10-0"></span>**4.1 Распределение трудоёмкости дисциплины по видам работ**

### **по семестрам**

<span id="page-10-2"></span><span id="page-10-1"></span>Общая трудоёмкость дисциплины составляет 2 зач.ед. (72 часа), их распределение по видам работ семестрам представлено в таблице 2.

### **ОЧНАЯ ФОРМА ОБУЧЕНИЯ**

Таблица 2

### **Распределение трудоёмкости дисциплины по видам работ по семестрам**

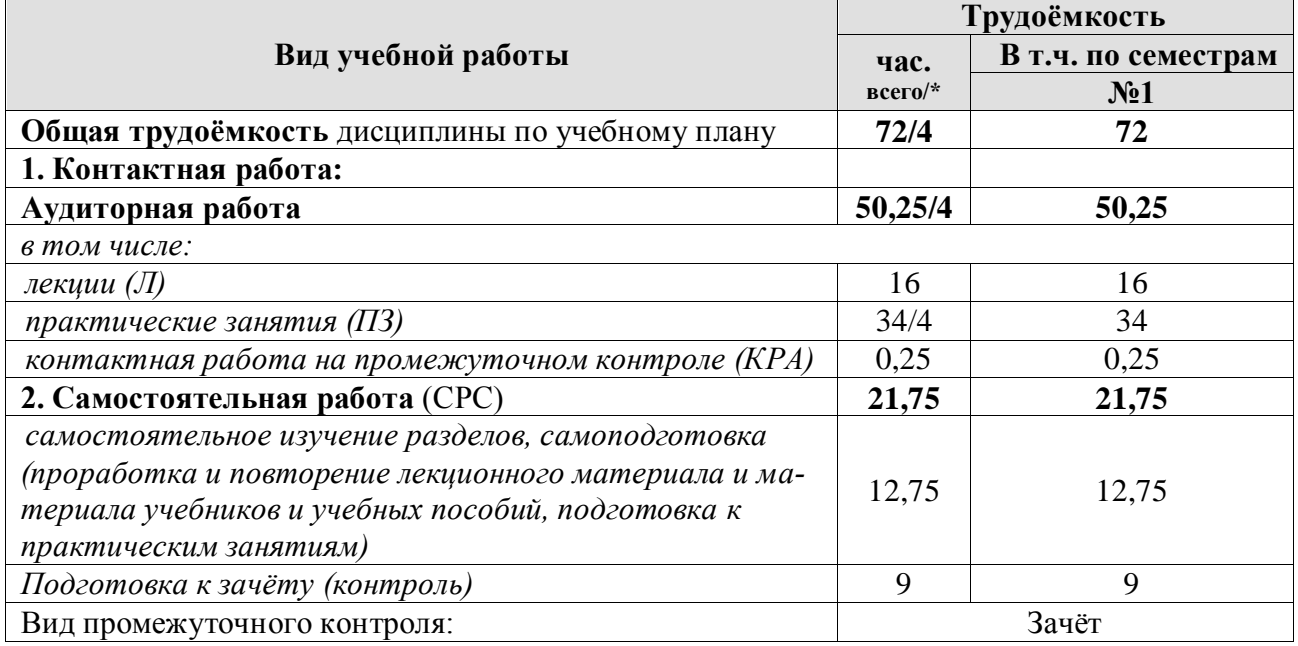

\* в том числе практическая подготовка.(см учебный план)

### 4.2 Содержание дисциплины

### ОЧНАЯ ФОРМА ОБУЧЕНИЯ

### Таблина 3

<span id="page-11-0"></span>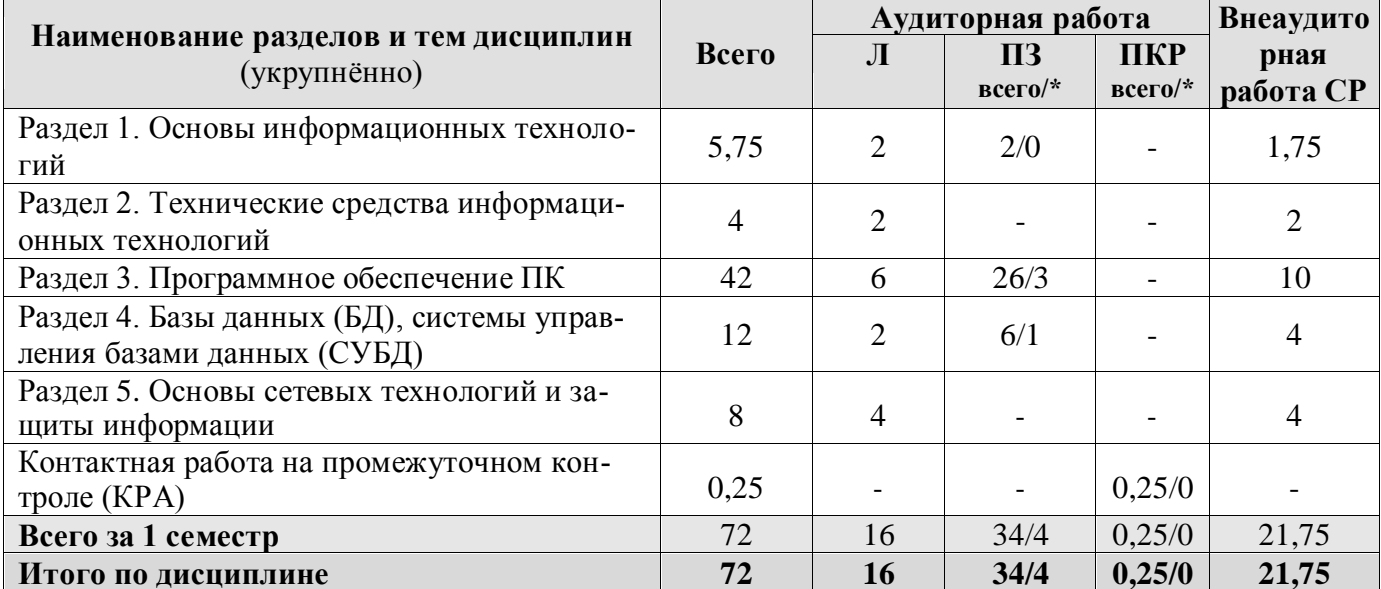

#### Тематический план учебной дисциплины

\* в том числе практическая подготовка

### Раздел 1. Основы информационных технологий Тема 1. Основы информационных технологий

Цель, задачи и содержание учебной дисциплины «Введение в информационные технологии», связь с другими учебными дисциплинами. История развития и место информатики среди других наук. Роль и значение дисциплины в профессиональной подготовке студентов направления «Продукты питания из растительного сырья». Информатика как наука о методах и средствах обработки информации. Основные понятия и компоненты информатики.

Информация: понятие, свойства. Информационные процессы: сущность, краткая характеристика. Измерение информации. Данные, структурирование данных. Понятие модели данных. Типы моделей данных.

Понятия «информационные ресурсы», «информационные технологии», «информационные системы». Цифровизация: основные тенденции, задачи и перспективы. Информационная культура. Тенденции развития информационных систем и технологий.

### Раздел 2. Технические средства информационных технологий Тема 2. Технические средства обработки информации

Назначение и области применения ЭВМ. Классификация ЭВМ. Эволюция ЭВМ: поколения, элементная база. Основные функции ЭВМ. Арифметические и логические основы ЭВМ. Системы счисления: позиционные и непозиционные. Принципы построения ЭВМ.

Персональные компьютеры (ПК). Состав, назначение, взаимодействие основных устройств ПК. Центральный процессор. Память. Системная магистраль. Внешние устройства.

### **Раздел 3. Программное обеспечение ПК**

### **Тема 3. Классификация программного обеспечения**

Программное обеспечение ПК. Классификация программного обеспечения.

Системное программное обеспечение. Операционные системы, сервисные программные средства, программы-утилиты, драйверы: назначение, краткая характеристика.

Прикладное программное обеспечение: назначение, общая характеристика, классификация. Пакеты прикладных программ (ППП). Краткая характеристика, состав, основные функции пакетов: общего назначения, методоориентированных, проблемно-ориентированных. ППП специального назначения: автоматизированное рабочее место (АРМ) специалистов АПК, информационно-поисковые системы (ИПС), экспертные системы и т.д.

Системы программирования: понятие, назначение, обзор.

## **Тема 4. Системное программное обеспечение**

Системное программное обеспечение. Операционные системы: назначение, состав, основные функции, принципы работы. Пользовательские интерфейсы. Управление файловой системой. Сервисные программные средства. Программы обслуживания внешних устройств.

### **Тема 5. Текстовые процессоры**

Текстовые редакторы: назначение, классификация, краткая характеристика, основные функции. Средства автоматизации ввода и редактирования документов. Построение таблиц. Разработка документов сложной структуры. Создание оглавлений. Работа с редактором формул. Работа с графическими объектами. Правила оформления документов различных типов.

### **Тема 6. Табличные процессоры**

Табличные процессоры: назначение, классификация, краткая характеристика, технология работы. Электронная таблица (ЭТ) и ее компоненты. Создание и редактирование ЭТ. Вычисления в ЭТ. Графическая интерпретация данных. Работа с данными (сортировка, фильтрация). Элементы анализа данных в ЭТ, применение надстройки «Пакет анализа» для статистической обработки данных.

### **Тема 7. Средства подготовки презентации**

Программы подготовки презентаций: назначение, функциональные возможности, режимы работы. Создание слайдов и презентаций. Модификация и настройка презентаций.

### **Раздел 4. Базы данных (БД), системы управления базами данных (СУБД) Тема 8. Базы данных. Системы управления базами данных**

Понятие базы данных (БД). Классификация баз данных. Понятие банка данных: назначение и его компоненты. Этапы проектирования БД. Построение инфологической модели предметной области. Определение логической структуры БД.

Разработка БД средствами современных СУБД. Создание таблиц БД и межтабличных связей. Обеспечение целостности данных. Загрузка, просмотр и корректировка базы данных. Создание и применение форм данных. Организация процессов обработки данных в БД. Формирование запросов к БД. Создание отчетов.

## Раздел 5. Основы сетевых технологий и защиты информации Тема 9. Основы сетевых технологий

Компьютерные сети (КС): понятие, структура, типы. Сетевая информационная система (СИС): понятие, назначение, структура. Классификация СИС.

Локальные КС: типовые топологии, принципы работы, аппаратное и программное обеспечение. Архитектуры «файл-сервер» и «клиент-сервер».

Глобальные КС: назначение, структура, сетевые протоколы. Интернет: принципы функционирования, способы подключения, системы адресации. Прикладные службы Интернета: электронная почта, WWW, передача файлов, телеконференции. Браузеры: основные функции, приемы использования. Поиск информационных ресурсов в сети Интернет.

Облачные технологии. Облачные хранилища данных. On-line офисы (MS Office 365, TeamLab, GoogleDocs и др.).

### Тема 10. Основы защиты информации

Информационная безопасность и ее составляющие. Угрозы информационной безопасности в вычислительных системах и сетях. Методы и средства защиты информации. Программы архивации. Антивирусные программы. Регламентация прав доступа к информации. Законодательные акты РФ, регулирующие правовые отношения в сфере информационной безопасности и защиты информации.

### 4.3 Лекции/практические занятия ОЧНАЯ ФОРМА ОБУЧЕНИЯ

Таблица 4

### <span id="page-13-0"></span>Содержание лекций/практических занятий и контрольные мероприятия

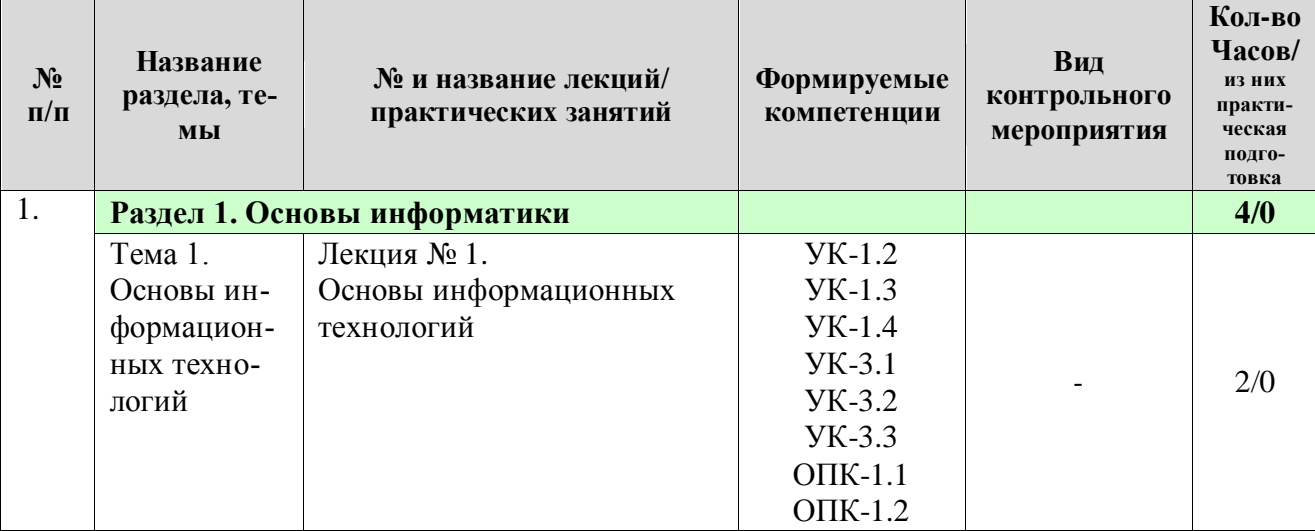

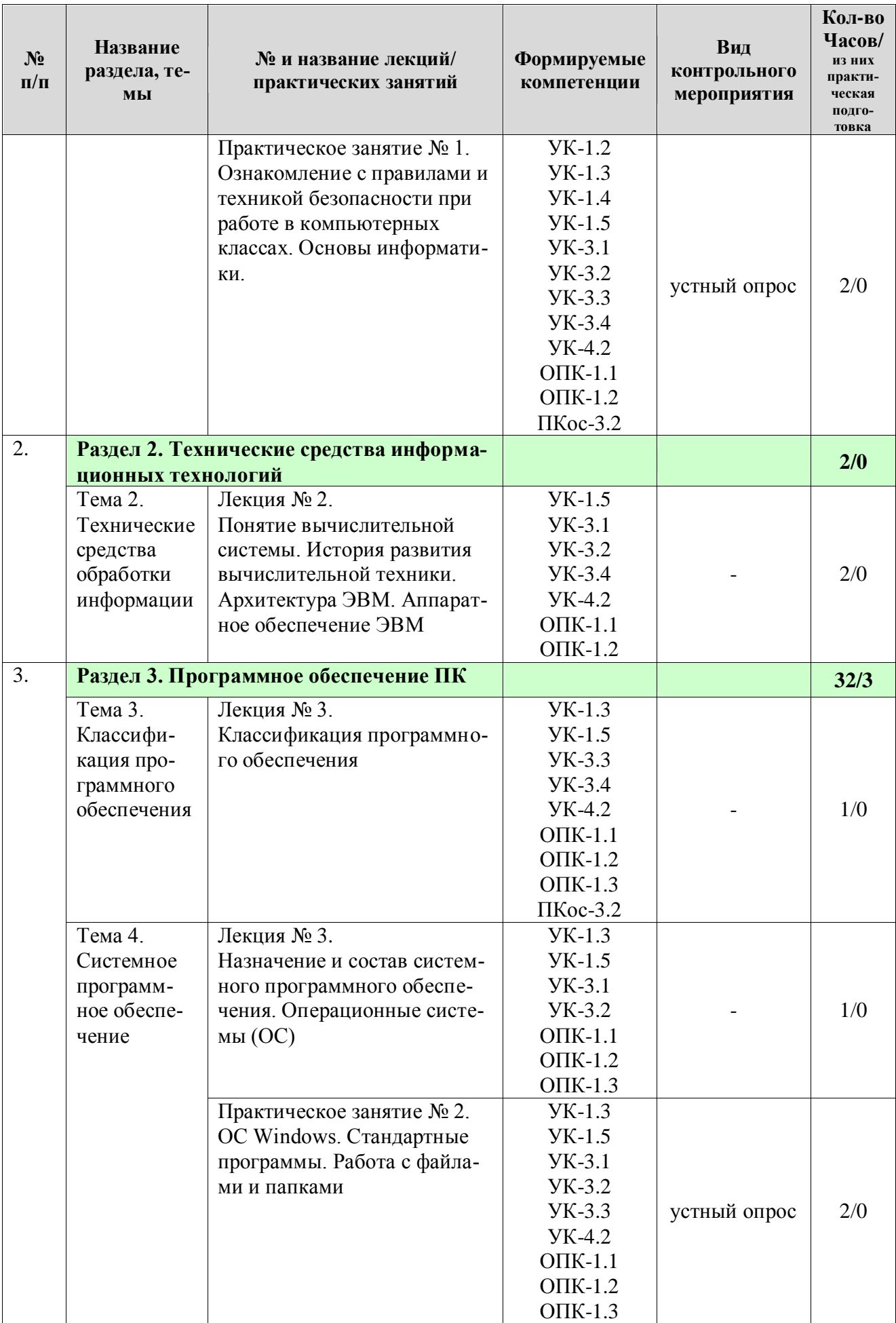

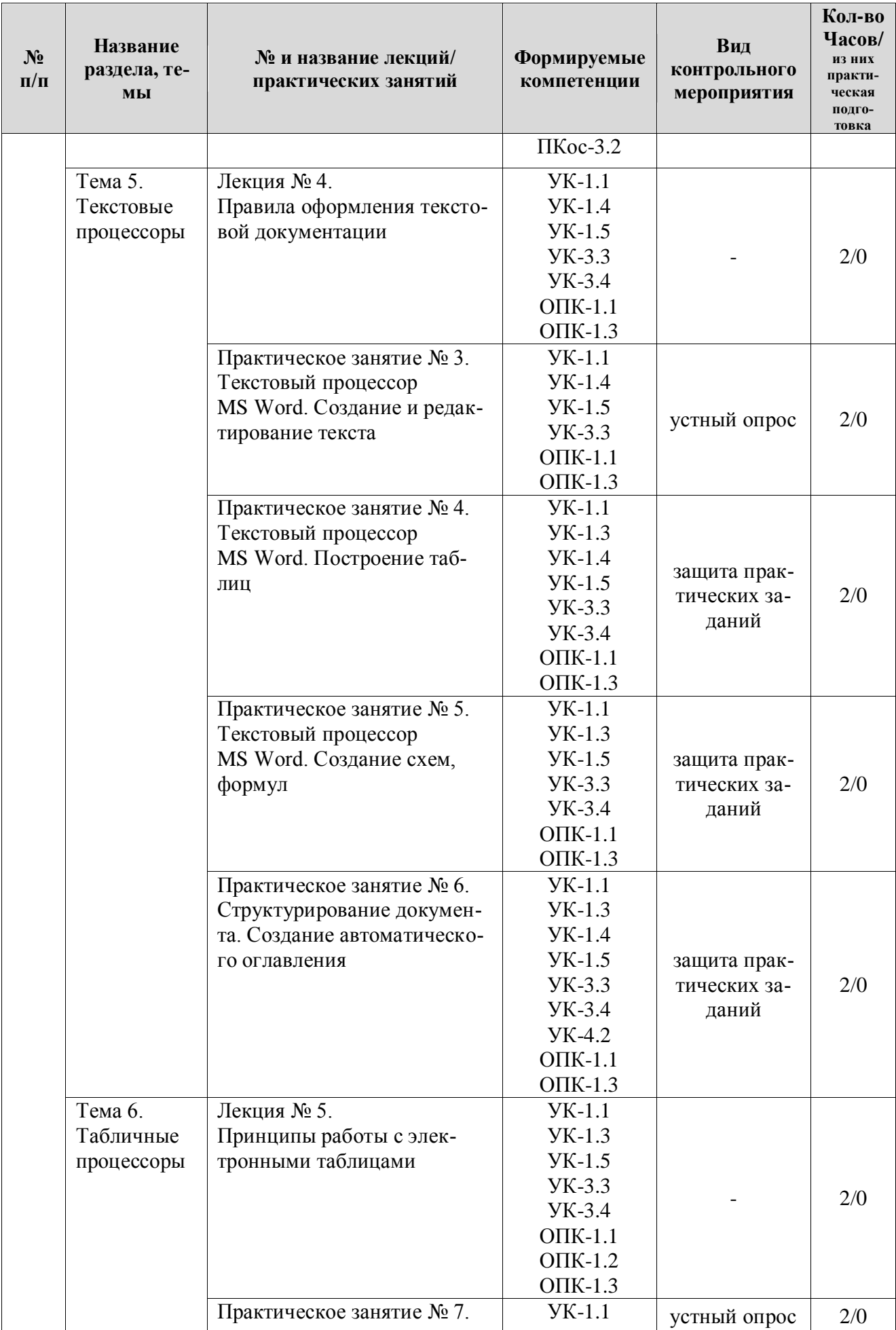

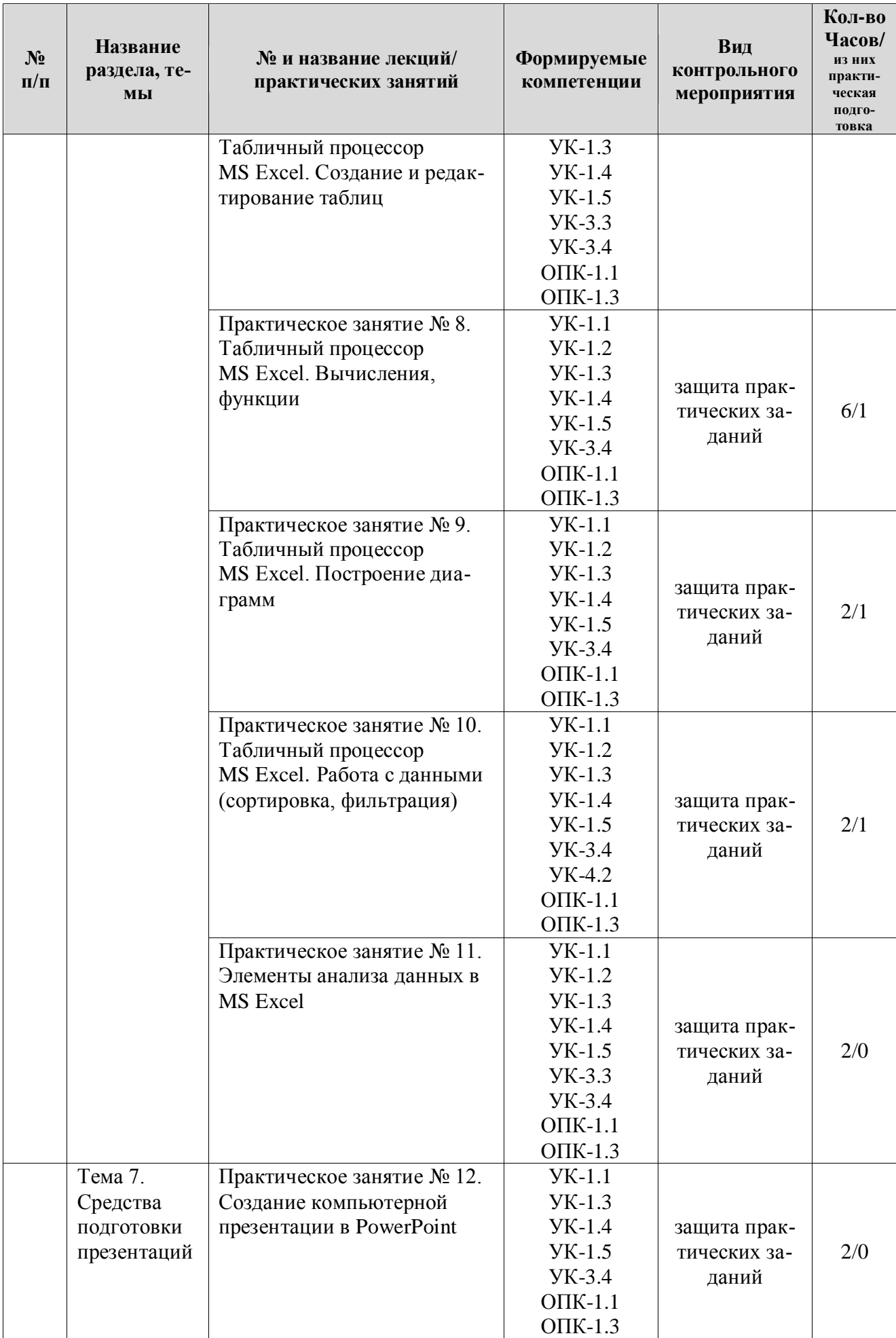

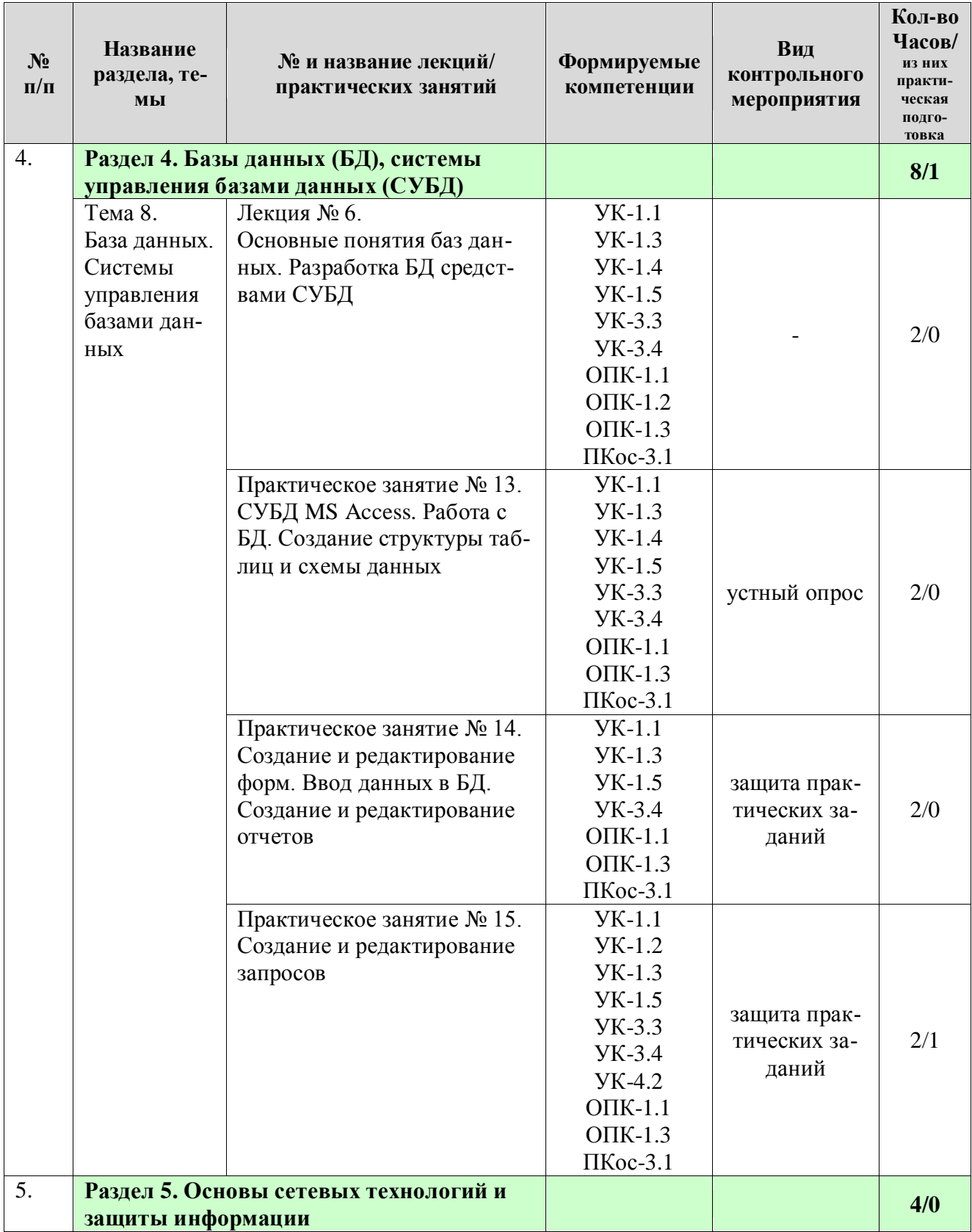

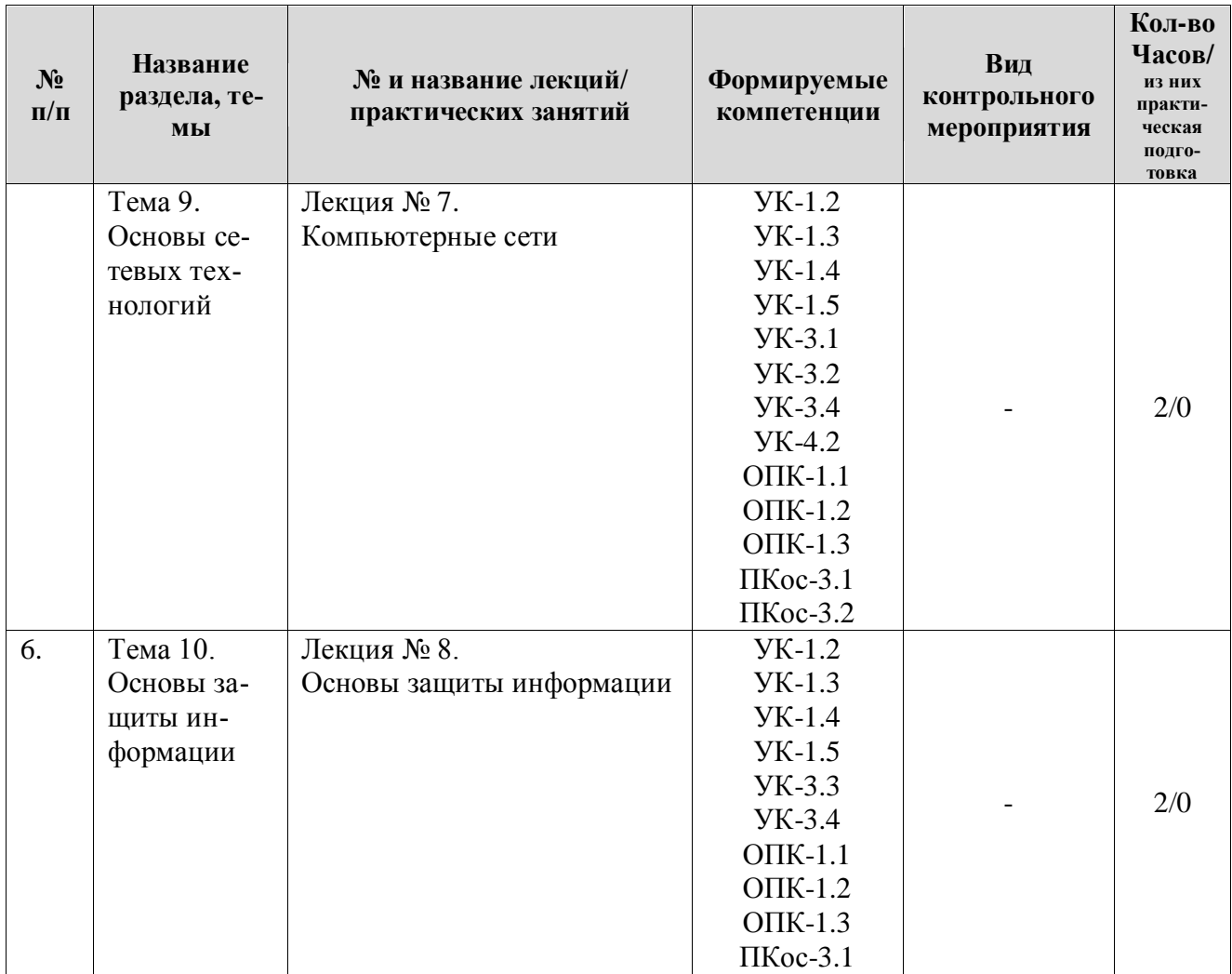

### ОЧНАЯ ФОРМА ОБУЧЕНИЯ

## Таблица 5

## Перечень вопросов для самостоятельного изучения дисциплины

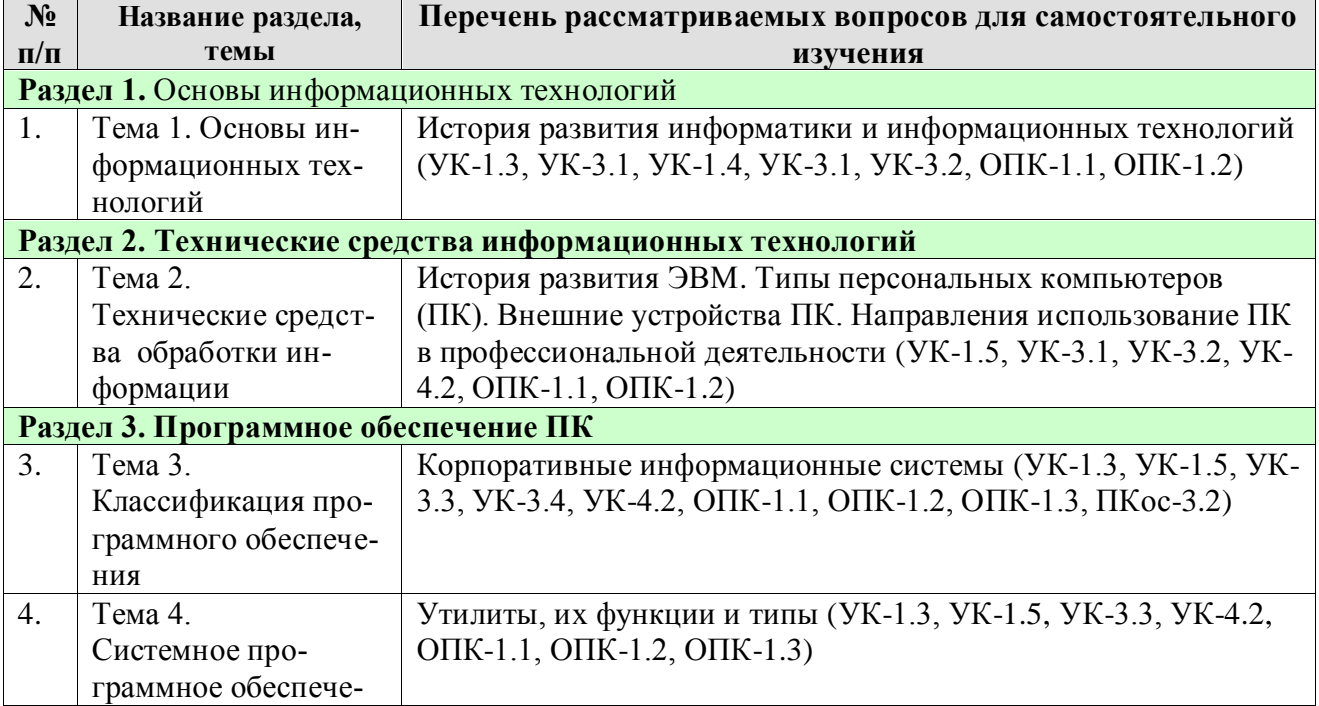

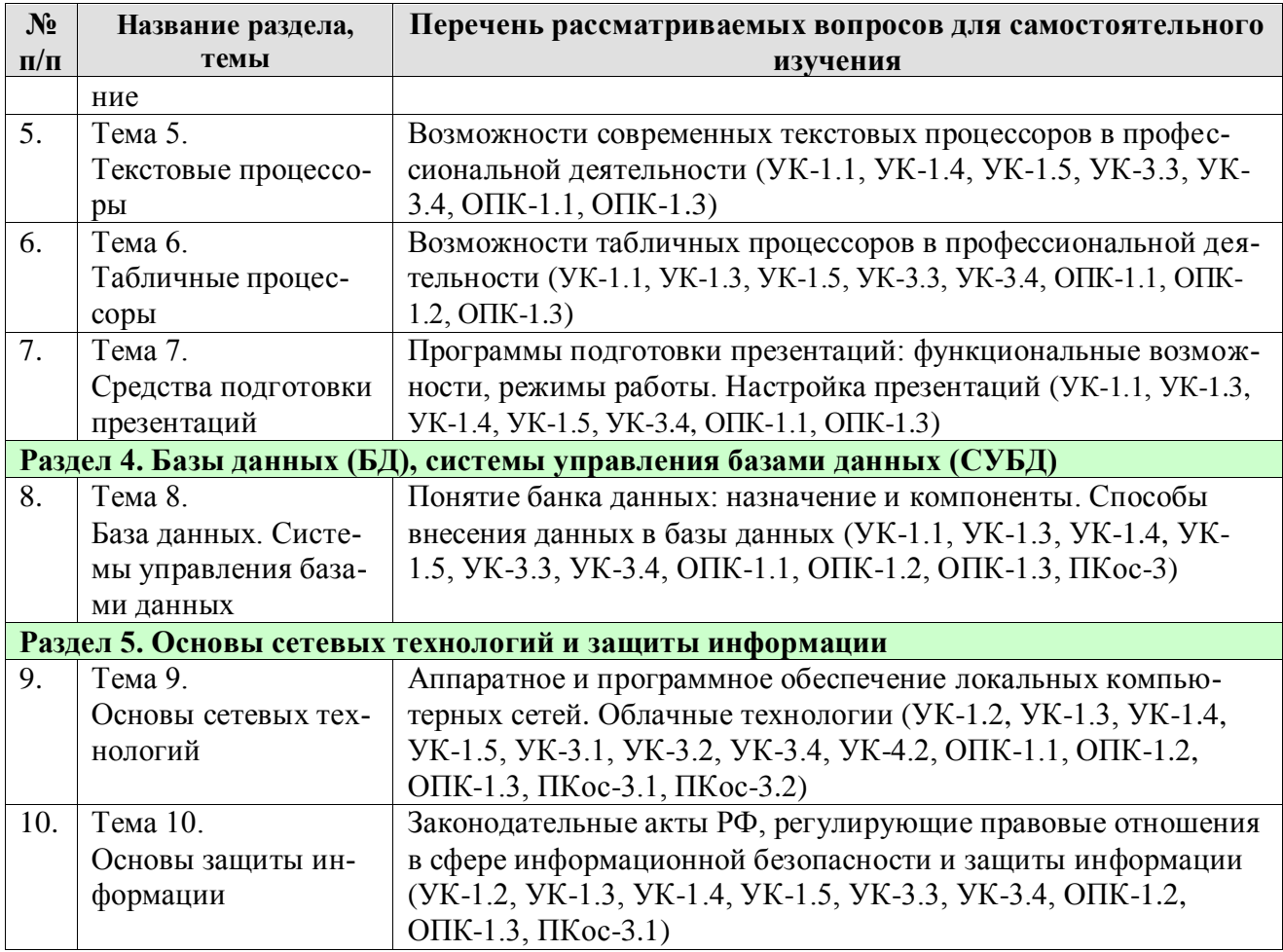

# 5. Образовательные технологии

Таблица 6

# <span id="page-19-0"></span>Применение активных и интерактивных образовательных технологий

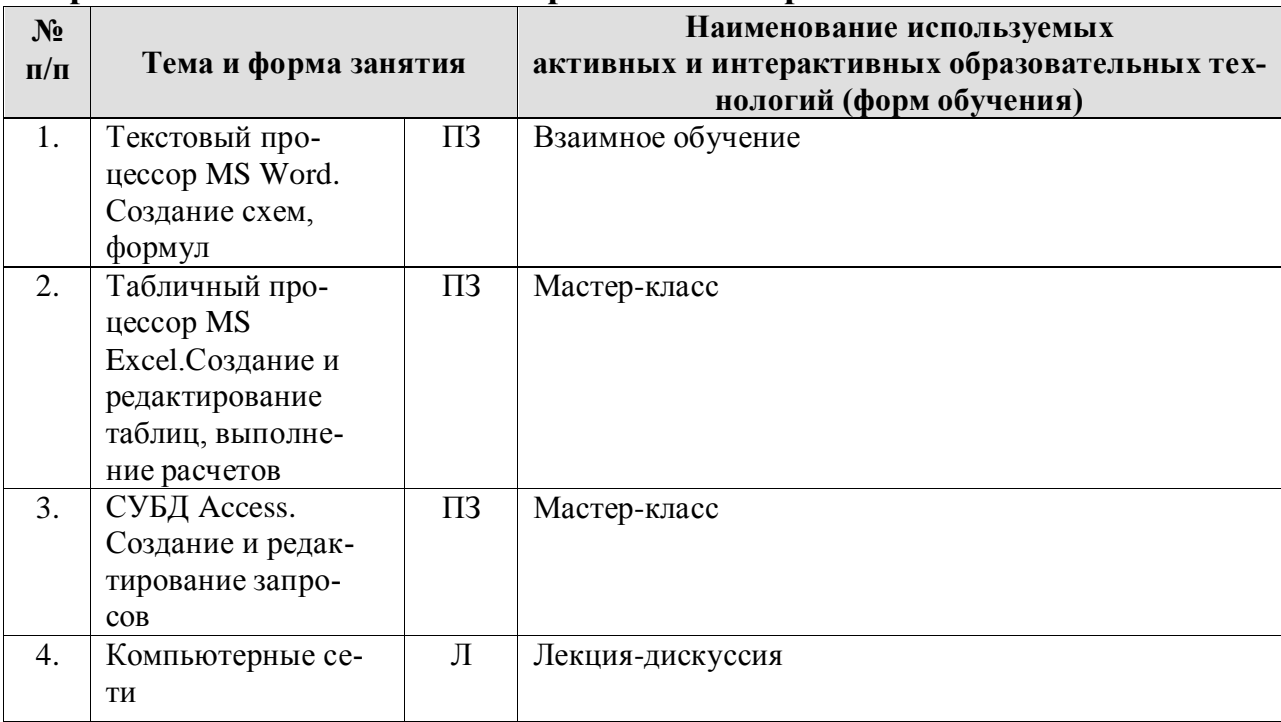

### <span id="page-20-0"></span>6. Текущий контроль успеваемости и промежуточная аттестация по итогам освоения дисциплины

### <span id="page-20-1"></span>6.1. Типовые контрольные задания или иные материалы, необходимые для оценки знаний, умений и навыков и (или) опыта деятельности

### 1) Вопросы для устного опроса

- 1. Что изучает информатика?
- 2. Какие научные направления можно считать источниками информати- $KH$ ?
- 3. Что понимается под информацией?
- 4. Перечислите свойства информации.
- 5. Какие информационные процессы являются основными?
- 6. Что такое данные?
- 7. Перечислите формы представления информации.
- 8. Перечислите основные структуры данных.
- 9. Что такое информационная модель?
- 10. Приведите примеры информационных моделей.
- 11. Перечислите типы информационных моделей.
- 12. Что понимается под информационными ресурсами?
- 13. Приведите примеры информационных ресурсов.
- 14. Что понимается под информационной технологией?
- 15. Приведите примеры информационных технологий.
- 16. Дайте определение понятия «информационная система».
- 17. Что понимается под цифровизацией?
- 18. Каковы современные тенденции цифровизации?
- 19. Что понимается под информационной культурой?
- 20. Каковы современные тенденции развития информационных систем и технологий?
- 21. Каково назначение операционной системы Windows?
- 22. Перечислите основные функции ОС Windows.
- 23. Перечислите основной состав ОС Windows.
- 24. Каковы элементы унифицированного графического интерфейса ОС Windows?
- 25. Что понимается под файловой системой?
- 26. Определите понятие каталог (папка), файл.
- 27. Что понимается под полным именем файла?
- 28. Приведите пример полного имени файла.
- 29. Перечислите основные свойства файлов.
- 30. Как можно посмотреть свойства файла?
- 31. Что определяет расширение имени файла?
- 32. Приведите примеры стандартных расширений имени файла.
- 33. Как можно осуществить поиск файлов в ОС Windows?
- 34. По каким параметрам можно задать поиск файла в ОС Windows?
- 35.Что означает символ \* в шаблоне поиска файла?
- 36. Перечислите возможности текстового редактора.
- 37. Каковы средства автоматизации ввода и редактирования докумен-

TOB?

- 38. Что понимается под документом сложной структуры?
- 39. Как создать автооглавление?
- 40. Какова последовательность работы с редактором формул?
- 41. Как осуществляется построение таблиц в тексте?
- 42. Опишите возможности создания текстового редактора Word по форматированию многостраничных документов.
- 43. Перечислите возможности табличного процессора.
- 44. Перечислите компоненты электронных таблиц (ЭТ).
- 45. Опишите последовательность создания ЭТ.
- 46. Перечислите характеристики ячейки ЭТ.
- 47. Как осуществляется связывание ЭТ?
- 48. Как осуществляется визуализация данных средствами табличного процессора?
- 49. Как отсортировать в ЭТ в список по нескольким столбцам?
- 50. Назовите возможности работы с ЭТ, представленной в виде списка.
- 51. Назовите области применения сводных таблиц.
- 52. Для чего используется надстройка «Пакет анализа»?
- 53. Каково назначение СУБД?
- 54. Для чего нужен первичный ключ в таблице базы данных?
- 55. Что понимается под внешним ключом в таблице базы данных?

## 2) Примеры заданий на практических занятиях

Практическое занятие № 4. Текстовый процессор MS Word. Построение таб- $\overline{u}u$ 

Пример задания: создать документ по заданному образцу, поместив «шапку» и «подвал» документа в таблицы с невидимыми границами.

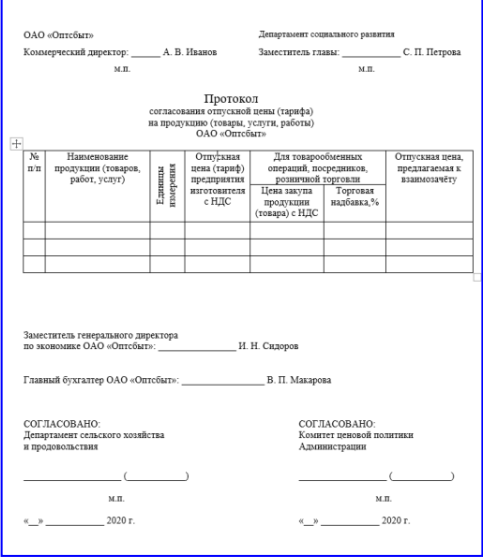

Практическое занятие № 5. Текстовый процессор MS Word. Создание схем, формул

Пример задания: Наберите точно по образцу формулы для своего варианта с использованием редактора формул. Сохраните в файлах с расширением docx и doc. Посмотрите в чем разница при сохранении одной и той же информации в разных форматах.

$$
y = ax3 + bx2 + cx + d
$$
  
\n
$$
\frac{\Delta u}{\Delta t} = f'_x(x + \theta \Delta x, y + \Delta y) \frac{\Delta x}{\Delta t} + f'(x, y + \theta \Delta y) \frac{\Delta y}{\Delta t}
$$
  
\n
$$
\int \sqrt{x^2 + a} dx = \frac{1}{2} \left[ x \sqrt{x^2 + a} + \log(x + \sqrt{x^2 + a}) \right] + C
$$

*Практическое занятие № 6. Структурирование документа. Создание автоматического оглавления*

*Пример задания*: в файле Текст4.docx выполнить следующее:

 Сделать титульный лист, на котором будет только название всего текста (использовать разрыв раздела и увеличение расстояния до и после абзаца).

 Сделать, чтобы каждый раздел начинался с новой страницы (использовать разрыв раздела).

 Вставить нумерацию страниц так, чтобы на титульном листе не было номера, а на остальных страницах так: на четных страницах номера внизу слева, на нечетных – внизу справа. Настройте расстояние номера от края страницы 0,5 см.

 Вставьте верхний колонтитул: для нечетных страниц – сегодняшнюю дату, для четных – ваши ФИО.

 В заголовке первого раздела вставить принудительный разрыв строки перед союзом «и».

 Для первого вхождения в текст аббревиатуры «ИТ» вставить сноску в конце страницы, использовать обозначение \*.

 Для таблицы обеспечить автоматический повтор строки заголовка при переносе таблицы на другую страницу, а также для всех строк таблицы настроить запрет разрыва строки при переходе на следующую страницу.

 Создать свой стиль для заголовков и построить автооглавление с заполнителем в виде сплошной линии.

*Практическое занятие № 8. Табличный процессор MS Excel. Вычисления, функции*

*Пример задания*: дана таблица

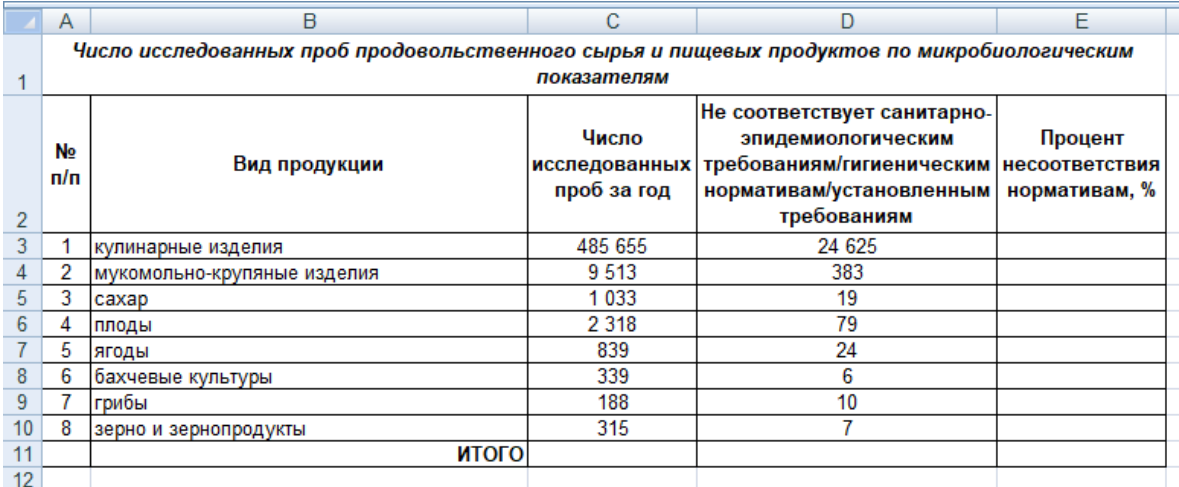

выполнить в ней следующее:

 вычислить значения столбца "Процент проб, не соответствующих нормативам" с помощью формулы.

 в ячейках F3:F10 вывести значение "высокий процент" для процента более 5 и "низкий процент" для процента менее 1. В остальных случаях оставить ячейку пустой.

*Практическое занятие № 9. Табличный процессор MS Excel. Построение диаграмм*

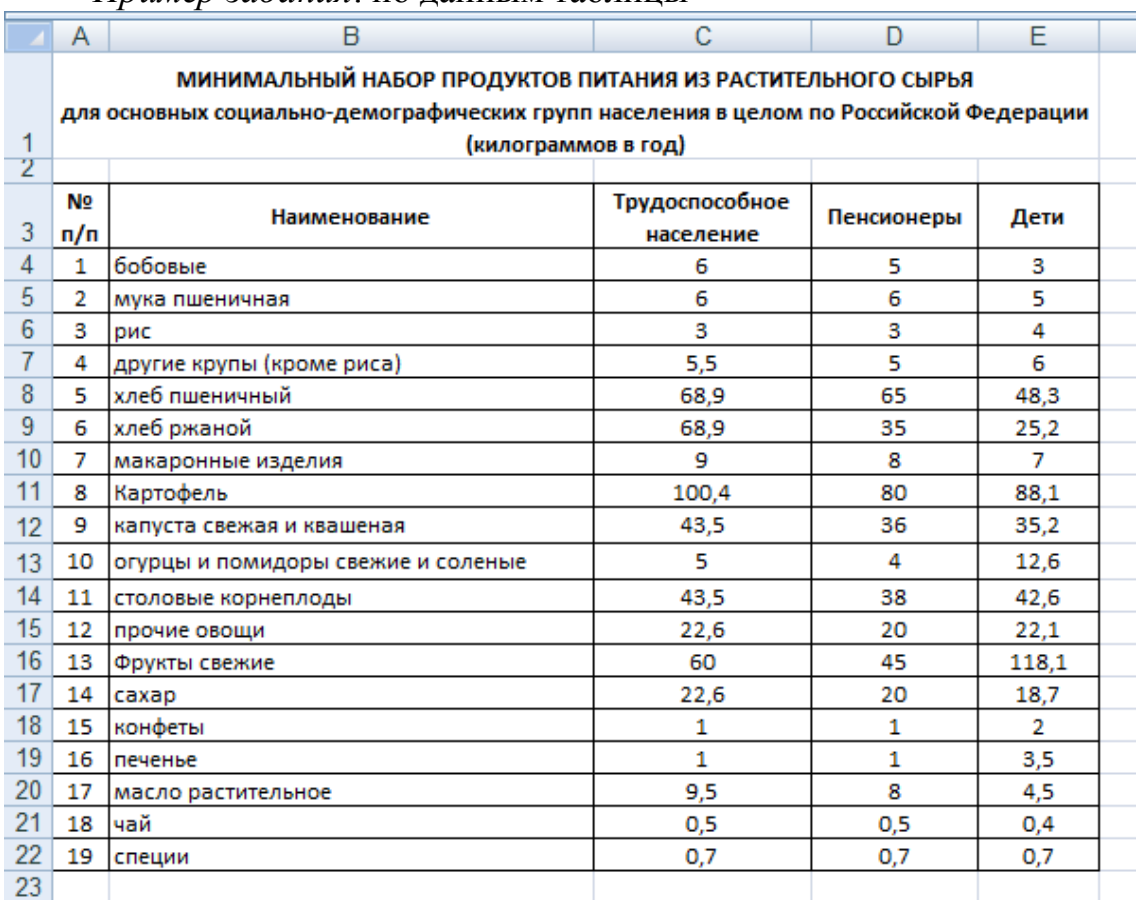

*Пример задания*: по данным таблицы

### постройте

- гистограмму,
- линейчатую диаграмму с накоплением,

 круговую диаграмму потребления всех видов продукции для трудоспособного населения.

*Пример задания*: постройте графики функций y=x2,  $y = \sqrt[3]{x}$ , y=exp(x). Все графики разместите в одной системе координат, диапазон изменения x подберите самостоятельно так, чтобы было наиболее наглядное представление графиков всех функций.

*Практическое занятие № 10. Табличный процессор MS Excel. Работа с данными (сортировка, фильтрация)*

*Пример задания*: дана таблица

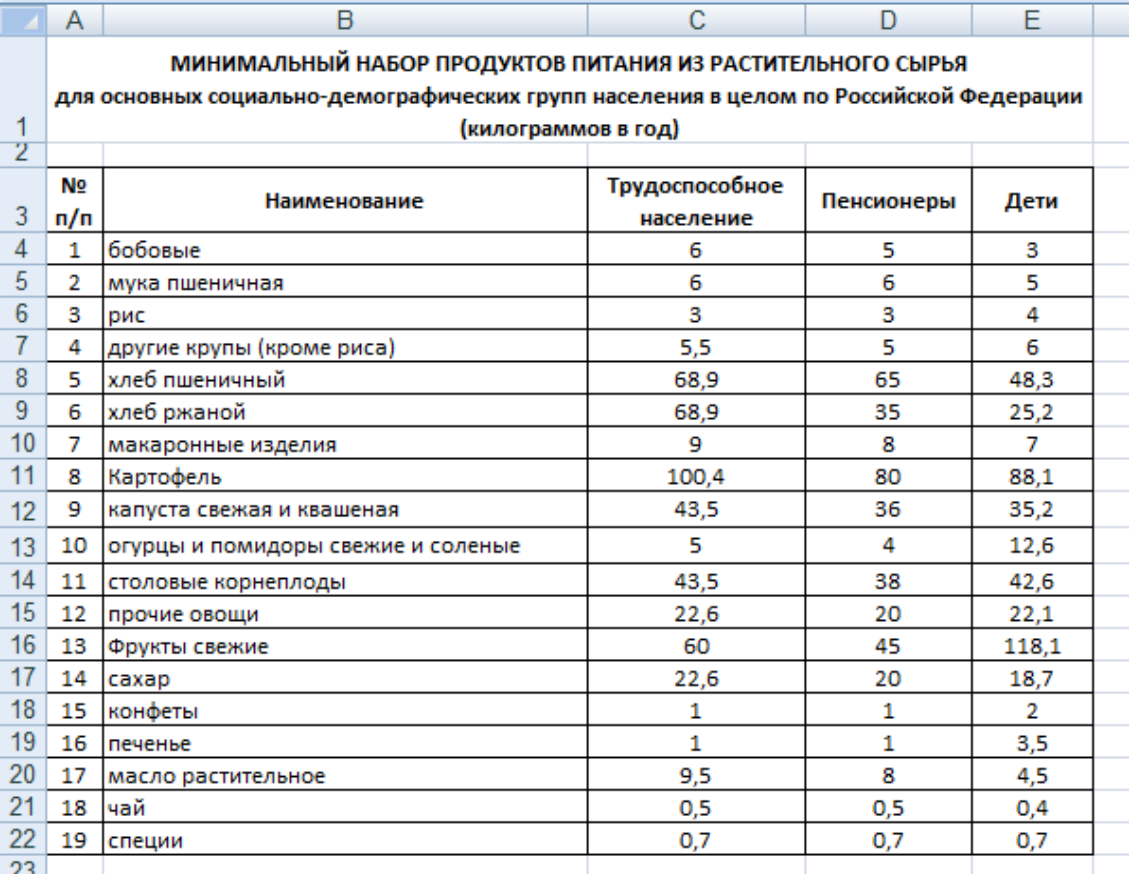

С использованием расширенного фильтра осуществить поиск продуктов (каждое задание на отдельной копии таблицы):

 с количеством потребления детьми более 10 кг. в год И количеством потребления пенсионерами не менее 20 кг. в год,

 с количеством потребления трудоспособным населением более 30 кг. в год ИЛИ количеством потребления детьми не менее 15 кг. в год,

 с количеством потребления пенсионерами менее 10 кг. в год И количеством потребления трудоспособным населением менее 10 кг. в год, ИЛИ количеством потребления детьми не более 5 кг. в год.

*Практическое занятие № 11. Элементы анализа данных в MS Excel*

*Пример задания*: вывести результаты статистической обработки данных по производству продукции

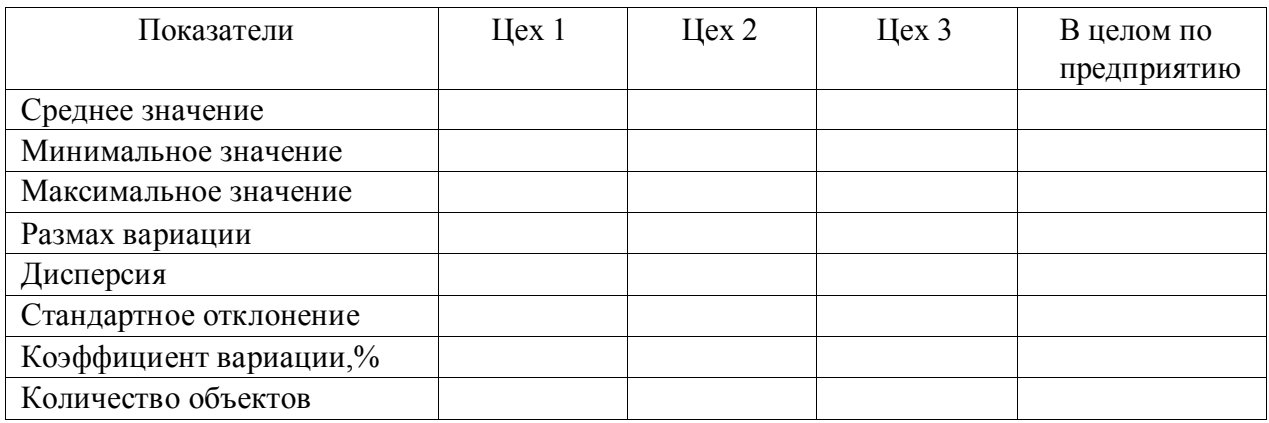

Практическое занятие № 12. Создание компьютерной презентации в PowerPoint

Пример задания: Зайдите на сайт Аналитического центра Минсельхоза России, во Всероссийский каталог цифровых решений: http://mcxac.ru/digitalcx/tsifrovye-resheniya-partnerov/. Выберите любую категорию и в ней - любое решение, скачайте презентацию (она в формате pdf). На основе скачанного материала сделайте презентацию, отвечающую следующим требованиям:

1. Презентация должна содержать не менее 10 слайдов (включая титульный слайд).

2. Титульный слайд должен содержать название (тему) презентации и ФИО автора презентации.

3. Второй слайд должен представлять собой оглавление презентации, оформленной в виде гиперссылок на соответствующие страницу презентации.

4. Содержание остальных слайдов определяется темой презентации.

5. Материал презентации должен включать: рисунок, схему, таблицу, диаграмму.

6. Смена слайдов в процессе демонстрации презентации должна осуществляться по щелчку с анимационными эффектами.

7. Используйте анимационные эффекты для элементов на слайде: для заголовков задайте одинаковые анимационные эффекты, для схем задайте анимационные эффекты на ваше усмотрение.

8. На каждом слайде (кроме титульного и слайда с оглавлением) должна присутствовать кнопка «Выход», кнопка «К оглавлению» (ведет на слайд с оглавлением). На слайде, содержащем оглавление, должна располагаться кнопка «Выход».

9. Пронумеруйте все слайды кроме титульного.

10. Презентация не должна быть перенасыщена текстовой информацией.

11. Презентация должна быть оформлена в едином стиле.

Практическое занятие № 14. Создание и редактирование форм. Ввод данных в БД. Создание и редактирование отчетов

Пример задания:

В базе данных создать таблицу Культуры

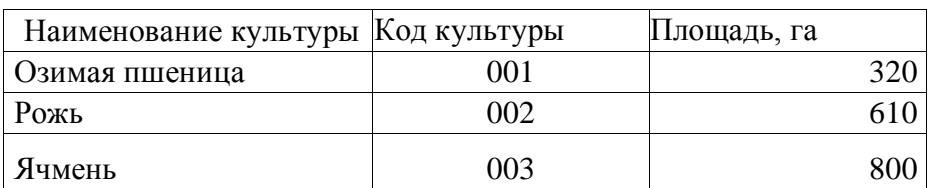

- Создать форму для таблицы. В форму вставить подходящий рисунок в виде объекта Рисунок Paint.
- Ввести данные в таблицу через форму.

# *Практическое занятие № 15. Создание и редактирование запросов*

*Примеры заданий:*

 На основе таблицы «Готовая продукция из растительного сырья» создать запрос на выборку групп продукции, наименования которых начинаются на буквы: С или Д. Запрос должен включать все поля таблицы.

 Разработать запрос, позволяющий отобрать продукты с кодами, начинающимися с 02. В выборку включить следующие поля: Код, Наименование и Производитель.

 Создать запрос, в результате которого будет получен список продуктов с наименованиями, начинающимися с букв: с М по Т. Запрос должен включать все поля таблицы «Готовая продукция из растительного сырья».

 Разработать запрос на выборку всех круп с ценами, превышающими 3000 руб. за 1 ц. В выборку включить следующие поля: Код, Наименование, Цена и Единица.

# *3) Пример задания контрольной работы*

# **Задача 1**

Открыть полученный файл MS Excel, в нем выполнить следующие задания: - рассчитать с помощью формул значения ячеек, залитых серым цветом;

- построить гистограмму по данным, содержащимся в первых двух столбцах таблицы.

# **Задача 2**

На новом листе этого же файла Excel построить графики заданных функций *y<sup>1</sup>* и *y<sup>2</sup>* в одной системе координат

$$
y_1 = \arccos(x)
$$
  

$$
y_2 = \sqrt[3]{x}
$$

на интервале  $x \in [-1, 1]$  с шагом изменения аргумента  $h_x = 0,1$ 

# **Задача 3**

На новом листе этого же файла Excel протабулировать функцию z с использованием логической функции ЕСЛИ

$$
z = \begin{cases} ctgx & \text{npu} & x > 0 \\ tgx & \text{npu} & x \le 0 \\ -1 \le x \le 1; h_x = 0.15 \end{cases}
$$

# Задача 4

На новом листе этого же файла Excel для заданных исходных данных построить график и подобрать наиболее подходящую линию тренда, вывести соответствующее уравнение и задать прогноз на 5 периодов.

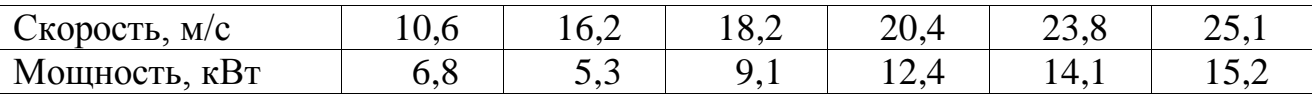

График строить по значениям из второй строки, а значения из первой строки должны быть указаны по горизонтальной оси.

### 4) Перечень вопросов, выносимых на зачет

- 1. Файловая система хранения информации на магнитных носителях. Каталог (папка), файл, путь. Спецификация файлов.
- 2. Программное обеспечение ПК. Назначение, классификация, краткая характеристика.
- 3. Системное программное обеспечение. Назначение, состав, краткая характеристика.
- 4. Понятие прикладного программного обеспечения общего назначения.
- 5. Понятие прикладного программного обеспечения специального назначения.
- 6. Операционная система Windows: назначение, состав, основные функции.
- 7. Унифицированный графический интерфейс операционной системы Windows. Основные компоненты. Технология работы пользователя.
- 8. Операционная система Windows. Работа с файлами и каталогами.
- 9. Текстовый процессор MS Word: назначение, краткая характеристика, техника работы пользователя.
- 10. Правила оформления текстовой документации.
- 11. Текстовый процессор MS Word. Создание и редактирование текста.
- 12. Текстовый процессор MS Word. Построение таблиц.
- 13. Текстовый процессор MS Word. Создание схем, формул.
- 14. Возможности MS Word при работе с документами сложной структуры. Структурирование документа. Создание автоматического оглавления.
- 15. Табличный процессор MS Excel: назначение, функциональные возможности, техника работы пользователя.
- 16. Создание, редактирование, оформление электронных таблиц в MS Excel.
- 17. Выполнение расчетов с помощью формул в MS Excel.
- 18. Функции в MS Excel. Мастер функций.
- 19. Логические функции в MS Excel.
- 20. Математические функции в в MS Excel.
- 21. Графическое отображение данных средствами MS Excel.
- 22. Сортировка и фильтрация данных в MS Excel.
- 23. Средства MS Excel, используемые для статистической обработки данных.
- 24. Элементы анализа данных в MS Excel.
- 25. Программы подготовки презентаций: назначение, функциональные возможности, режимы работы. Правила создания презентаций в PowerPoint.
- 26. Базы данных: определение, классификация, краткая характеристика. 35. Базы данных реляционного типа: понятие, краткая характеристика,

структурные элементы.

- 27.Понятия таблицы, поля, записи, ключа, виды связей в базах данных реляционного типа.
- 28.Системы управления базами данных (СУБД). MS Access: характеристика, назначение, объекты, технология работы пользователя.
- 29.Создание баз данных с использованием MS Access. Схема данных: организация связей между таблицами, обеспечение целостности данных.
- 30.Формы в MS Access: назначение, виды. Создание и редактирование форм.
- 31.Запросы в MS Access: основные понятия, типы. Формирование запросов на выборку.
- 32.Отчеты в MS Access. Создание и редактирование отчетов.
- 33.Интернет: общая характеристика, основные компоненты. Способы подключения к сети.
- 34.Поиск информации с использованием поисковых систем Интернет.
- 35.Программное обеспечение антивирусной защиты информации.

### <span id="page-28-0"></span>**6.2. Описание показателей и критериев контроля успеваемости, описание шкал оценивания**

Для оценки знаний, умений, навыков и формирования компетенции по дисциплине может применяться балльно-рейтинговая система контроля и оценки успеваемости студентов.

В основу балльно-рейтинговой системы (БРС) положены принципы, в соответствии с которыми формирование рейтинга студента осуществляется в ходе текущего, промежуточного контроля и промежуточной аттестации знаний.

Таблица 7

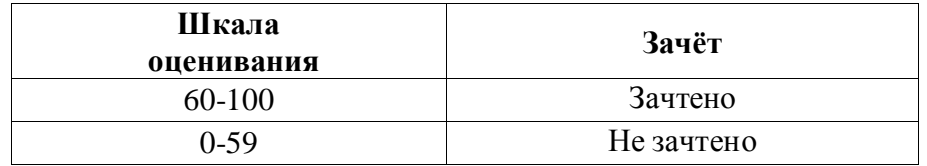

### <span id="page-28-1"></span>**7. Учебно-методическое и информационное обеспечение дисциплины**

### **7.1 Основная литература**

<span id="page-28-2"></span>1. Гаврилов, М. В. Информатика и информационные технологии : учебник для вузов / М. В. Гаврилов, В. А. Климов. — 4-е изд., перераб. и доп. — Москва : Издательство Юрайт, 2021. — 383 с. — (Высшее образование). — ISBN 978-5-534-00814-2. — Текст : электронный // Образовательная платформа Юрайт [сайт]. — URL:<https://urait.ru/bcode/468473>

2. Информатика: практикум по MS Excel/ Т.С. Белоярская, О.Н. Ивашова, К.И. Ханжиян, Е.А. Яшкова. – М.: РГАУ-МСХА им. К. А. Тимирязева, 2018.– 65 с.

3. Кретова, Галина Андреевна. Информационные технологии: практикум / Г.

А. Кретова; Российский государственный аграрный университет - МСХА имени К. А. Тимирязева (Москва). — Электрон. текстовые дан. — Москва: Росинформагротех, 2018 — 62 с.: табл., рис. — Коллекция: Учебная и учебнометодическая литература.— Режим доступа: http://elib.timacad.ru/dl/local/umo93.pdf.

## **7.2 Дополнительная литература**

<span id="page-29-0"></span>1. Быстренина И.Е. Новые информационные технологии: учебное пособие / И. Е. Быстренина; Российский государственный аграрный университет - МСХА им. К. А. Тимирязева — Москва: Росинформагротех, 2017 — 76 с. — Режим доступа : http://elib.timacad.ru/dl/local/t765.pdf.

2. Землянский А.А. Теория электронной обработки информации. Монография. М: Издательство РГАУ-МСХА имени К.А. Тимирязева, 2012 – 151c. 3. Прикладные аспекты информационных технологий : учебное пособие / С. З. Зайнудинов [и др.] ; М-во сельского хоз-ва Российской Федерации, Российский гос. аграрный ун-т - МСХА им. К. А. Тимирязева. - Москва : РГАУ-МСХА, 2014. - 324 с.

4. Новожилов, О. П. Информатика в 2 ч. Часть 1 : учебник для вузов / О. П. Новожилов. — 3-е изд., перераб. и доп. — Москва : Издательство Юрайт, 2021. — 320 с. — (Высшее образование). — ISBN 978-5-534-09964- 5. — Текст : электронный // Образовательная платформа Юрайт [сайт]. — URL: https://urait.ru/bcode/474159 (дата обращения: 27.08.2021).

5. Новожилов, О. П. Информатика в 2 ч. Часть 2 : учебник для вузов / О. П. Новожилов. — 3-е изд., перераб. и доп. — Москва : Издательство Юрайт, 2021. — 302 с. — (Высшее образование). — ISBN 978-5-534-09966- 9. — Текст : электронный // Образовательная платформа Юрайт [сайт]. — URL: https://urait.ru/bcode/474160 (дата обращения: 27.08.2021).

6. Маслюков Е.П. Электронные таблицы MS Excel: методические рекомендации, задания для выполнения практических и контрольных работ / Е. П. Маслюков; Российский государственный аграрный университет - МСХА имени К.А. Тимирязева, Кафедра Информационные технологии в АПК. — Москва: РГАУ-МСХА им. К. А. Тимирязева, 2016 — 74 с. —Режим доступа : http://elib.timacad.ru/dl/local/umo418.pdf.

7. Табличный процессор MS Excel: учебно-методическое пособие по курсу «Информатика» / Т. С. Белоярская [и др.]; Российский государственный аграрный университет - МСХА имени К. А. Тимирязева — Москва: РГАУ-МСХА им. К. А. Тимирязева, 2019 — 72 с. Режим доступа : http://elib.timacad.ru/dl/local/umo375.pdf.

## **7.3 Нормативные правовые акты**

- <span id="page-29-1"></span>1. Федеральный закон N 149-ФЗ «Об информации, информационных технологиях и о защите информации».
- 2. Стратегия развития отрасли информационных технологий в Российской Федерации на 2014 - 2020 годы и на перспективу до 2025 года.
- 3. Доктрина информационной безопасности Российской Федерации.

### <span id="page-30-0"></span>7.4 Методические указания, рекомендации и другие материалы к занятиям

При проведении занятий по дисциплине необходимо ориентироваться на современные образовательные технологии, например, путем использования программы NetOp School, позволяющей осуществлять тиражирование заданий в электронном виде и осуществлять контроль за их исполнением.

Большое значение имеют вопросы, связанные с закреплением и расширением навыков использования современных информационных технологий при обработке информации. Среди них ведущую роль играют интернет-технологии.

### <span id="page-30-1"></span>8. Перечень ресурсов информационно-телекоммуникационной сети «Интернет», необходимых для освоения дисциплины (модуля)

1. http://www.computer-museum.ru - компьютерный музей

2. http://www.mcx.ru - сайт Министерства сельского хозяйства Российской Федерации

3. http://www.gks.ru - сайт Федеральной службы государственной статистики

4. http://www.gpntb.ru - государственная публичная научно-техническая библиотека

5. http://www.rsl.ru – Российская государственная библиотека

6. http://www.tehlit.ru - библиотека нормативно-технической литературы

### <span id="page-30-2"></span>9. Перечень программного обеспечения и информационных справочных систем

- 1. http://www.consultant.ru Справочная правовая система «КонсультантПлюс».
- 2. http://www.garant.ru/ Справочная правовая система «Гарант»

Таблица 9

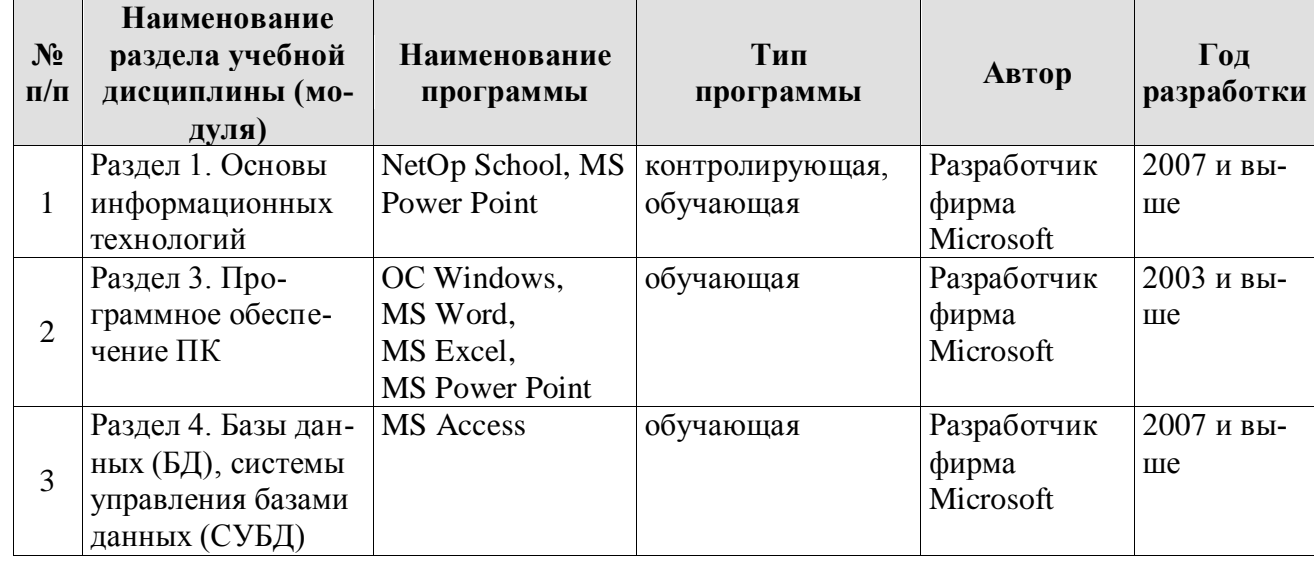

Перечень программного обеспечения

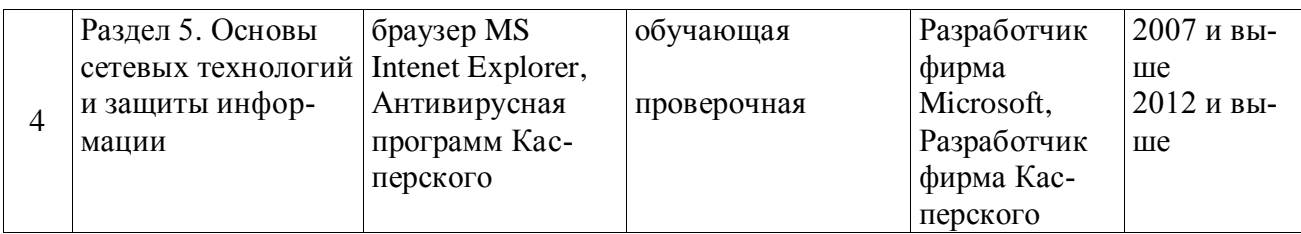

### <span id="page-31-0"></span>**10. Описание материально-технической базы, необходимой для осуществления образовательного процесса по дисциплине (модулю)**

Лекции проводятся в специализированной аудитории, оборудованной мультимедийным проектором для демонстрации компьютерных презентаций. Для проведения практических занятий по дисциплине «Введение в информационные технологии» необходим компьютерный класс с предустановленным на ПЭВМ программным обеспечением, указанным в п. 9.

Таблица 10

## **Сведения об обеспеченности специализированными аудиториями, кабинетами, лабораториями**

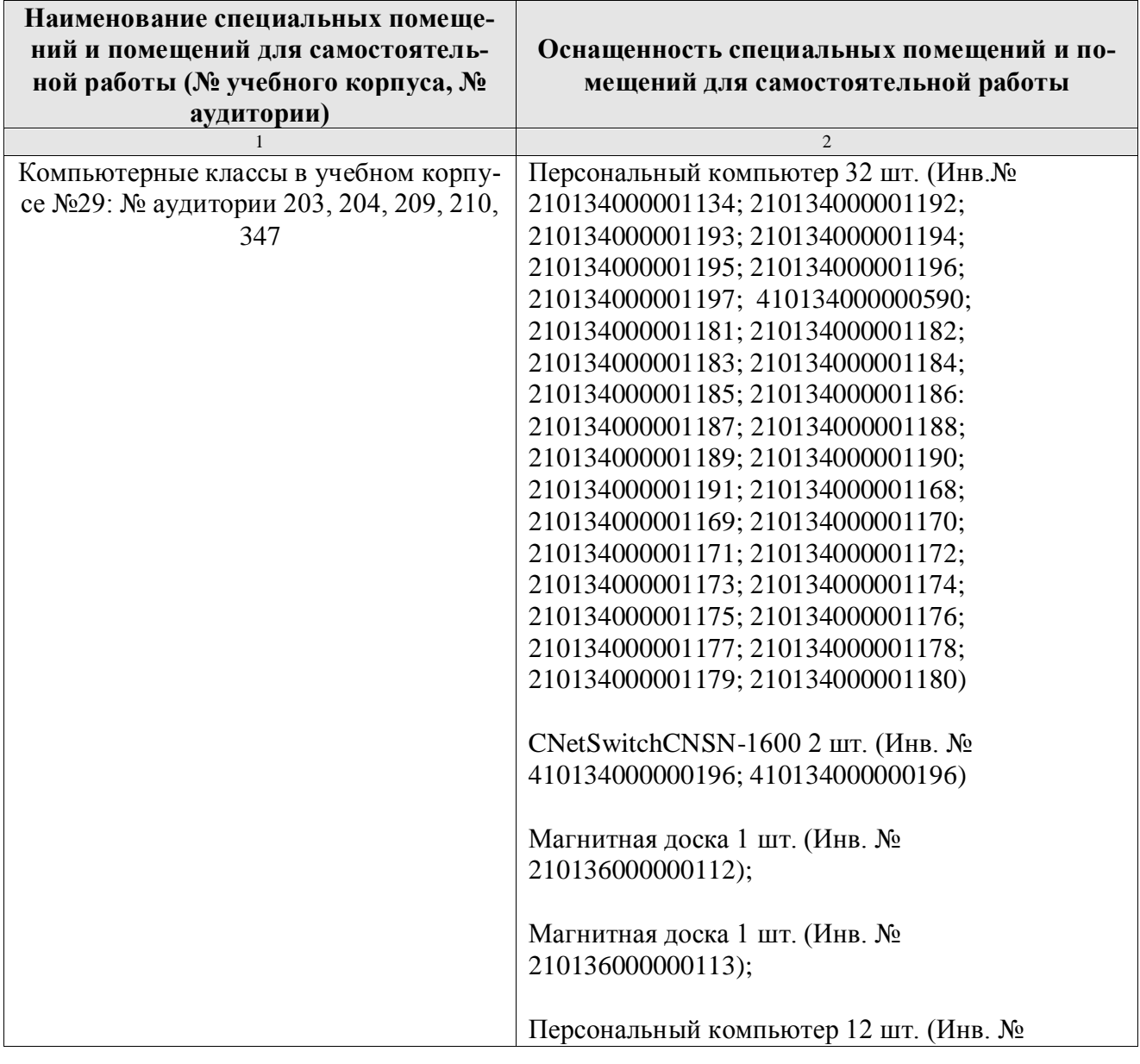

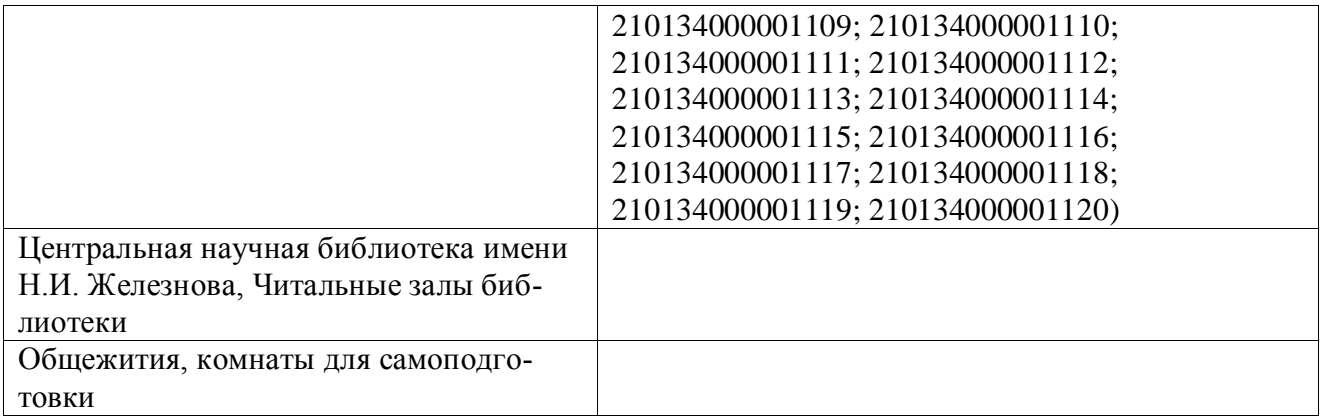

### <span id="page-32-0"></span>**11. Методические рекомендации обучающимся по освоению дисциплины**

Освоение теоретических основ курса «Введение в информационные технологии» предусматривает прослушивание и проработку материалов лекций, работу с рекомендованными литературными источниками и интернетресурсами. Лекции читаются в аудиториях, оснащенных мультимедийной техникой, на основе подготовленных лектором презентаций с применением активных и интерактивных образовательных технологий.

Практические навыки по курсу «Введение в информационные технологии» приобретаются путем выполнения основных работ и дополнительных индивидуальных заданий. Практические занятия проводятся в компьютерных классах, оснащенных соответствующими техническими и программными средствами.

Для самостоятельной работы студентов в компьютерных классах предусмотрены часы, которые устанавливаются сотрудниками кафедры.

### **Виды и формы отработки пропущенных занятий**

<span id="page-32-1"></span>Студент, отсутствующий на лекционном занятии, обязан написать и защитить реферат по пропущенной теме. При пропуске практического занятия студент обязан получить у преподавателя индивидуальный вариант, выполнить и защитить его.

Прием и защита индивидуальных заданий и рефератов проводятся в часы в дни и часы, устанавливаемые преподавателем.

### <span id="page-32-2"></span>**12. Методические рекомендации преподавателям по организации обучения по дисциплине**

Реализация компетентного подхода должна предусматривать широкое использование в учебном процессе активных и интерактивных форм проведения занятий в сочетании с внеаудиторной работой с целью формирования и развития профессиональных навыков обучающихся.

### **Программу разработал:**

Петухова М. В., к.п.н, доцент

(подпись)

### **РЕЦЕНЗИЯ**

# на рабочую программу дисциплины «Введение в информационные технологии» опо направлению 19.03.02 «Продукты питания из растительного сырья», направленность «Технология продуктов питания из растительного сырья» (квалификация выпускника - бакалавр)

Колесниковой Ириной Алексеевной, к.т.н. главным инженером ООО Технопроект (далее по тексту рецензент), проведена рецензия рабочей программы дисциплины «Введение в информационные технологии» ОПОП ВО по направлению 19.03.02 «Продукты питания из растительного сырья», направленность «Технология продуктов питания из растительного сырья» (бакалавриат), разработанной в ФГБОУ ВО «Российский государственный аграрный университет - МСХА имени К.А. Тимирязева» на кафедре систем автоматизированного проектирования и инженерных расчетов (разработчик - доцент Петухова М.В.).

Рассмотрев представленные на рецензию материалы, рецензент пришел к следующим выводам:

 $\mathbf{L}$ 

 $2x -$ Й.

 $T -$ 

 $\ddot{\phantom{0}}$ 

1. Предъявленная рабочая программа дисциплины «Введение в информационные технологии» (далее по тексту Программа) соответствует требованиям ФГОС ВО по направлению 19.03.02 «Продукты питания из растительного сырья». Программа содержит все основные разделы, соответствует требованиям к нормативно-методическим документам.

2. Представленная в Программе актуальность учебной дисциплины в рамках реализации ОПОП ВО не подлежит сомнению - дисциплина относится к базовой части учебного шикла - Б1.

3. Представленные в Программе цели дисциплины соответствуют требованиям ФГОС ВО направления 19.03.02 «Продукты питания из растительного сырья».

4. В соответствии с Программой за дисциплиной «Введение в информационные технологии» закреплено 15 компетенций. Дисциплина «Введение в информационные технологии» и представленная Программа способна реализовать их в объявленных требованиях. Результаты обучения, представленные в Программе в категориях знать, уметь, владеть соответствуют специфике и содержанию дисциплины и демонстрируют возможность получения заявленных результатов.

5. Общая трудоёмкость дисциплины «Введение в информационные технологии» составляет 2 зачётных единицы (72 часов/из них практическая подготовка 4 часа).

6. Информация о взаимосвязи изучаемых дисциплин и вопросам исключения дублирования в содержании дисциплин *соответствует* действительности. Дисциплина «Введение в информационные технологии» взаимосвязана с другими дисциплинами ОПОП ВО и Учебного плана по направлению 19.03.02 «Продукты питания из растительного сырья» и возможность дублирования в содержании отсутствует.

7. Представленная Программа предполагает использование современных образовательных технологий, используемые при реализации различных видов учебной работы. Формы образовательных технологий соответствуют специфике дисциплины.

8. Программа дисциплины «Введение в информационные технологии» предполагает

проведение занятий в интерактивной форме. ленные в Программе, *соответствуют* требованиям к подготовке выпускников, содержа-

примся во ФГОС ВО направления 19.03.02 «Продукты питания из растительного сырья». 10. Представленные и описанные в Программе формы текущей оценки знаний (уст-

ный опрос, как в форме обсуждения отдельных вопросов, так и выступления, участие в диспы опрос, как в достать состатили заданий), соответствуют специфике дисциплины и требова-

ниям к выпускникам. осуществляется в форме зачёта, что соответствует статусу дисциплины, как дисциплины осуществляется в черезе со совера - Б1 ФГОС ВО направления 19.03.02 «Продукты питания из растительного сырья».

34

11. Формы оценки знаний, представленные в Программе, соответствуют специфин дисциплины и требованиям к выпускникам.

12. Учебно-методическое обеспечение дисциплины представлено: основной литер. турой - 3 источника (базовый учебник), дополнительной литературой - 7 наименований, Ит тернет-ресурсы - 6 источников и соответствует требованиям ФГОС ВО направления 19.03. «Продукты питания из растительного сырья».

13. Материально-техническое обеспечение дисциплины соответствует специфик дисциплины «Введение в информационные технологии» и обеспечивает использование со временных образовательных, в том числе интерактивных методов обучения.

14. Методические рекомендации студентам и методические рекомендации преподава телям по организации обучения по дисциплине дают представление о специфике обучени по дисциплине «Введение в информационные технологии».

#### ОБЩИЕ ВЫВОДЫ

На основании проведенной рецензии можно сделать заключение, что характер, струк тура и содержание рабочей программы дисциплины «Введение в информационные техноло гии» ОПОП ВО по направлению 19.03.02 «Продукты питания из растительного сырья», на правленность «Технология продуктов питания из растительного сырья» (квалификация вы пускника - бакалавр), разработанная Петуховой М.В., доцентом кафедры систем автомати зированного проектирования и инженерных расчетов, к.п.н., соответствует требования ФГОС ВО, современным требованиям экономики, рынка труда и позволит при её реализаци. успешно обеспечить формирование заявленных компетенций.

Рецензент: Колесникова Ирина Алексеевна, к.т.н. гл. инженер ООО Технопроект

 $\frac{1}{2}$   $\frac{1}{2}$   $\frac{1}{2}$